# **VACON<sup>®</sup>20**<br>CONVERTIDORES DE FRECUENCIA

## pfc manual de aplicación

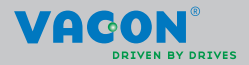

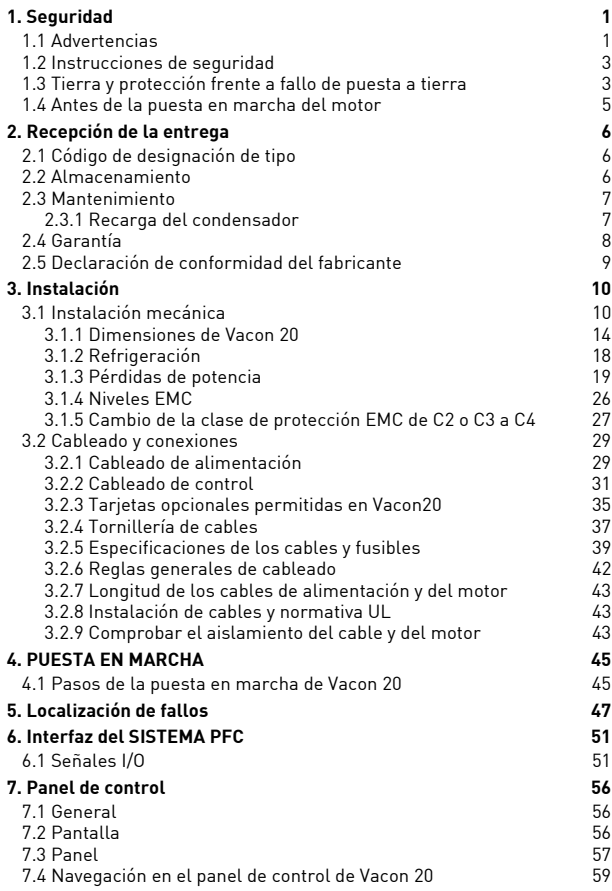

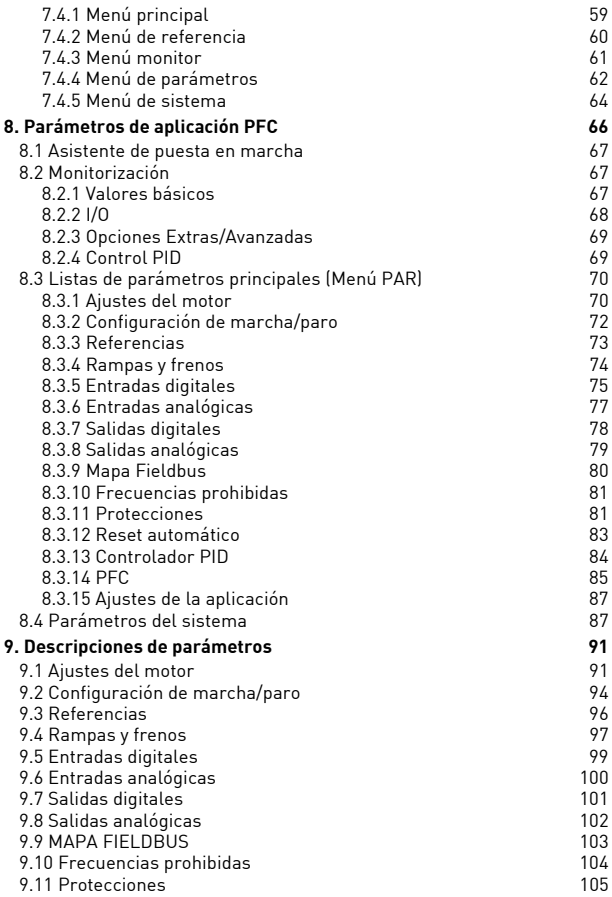

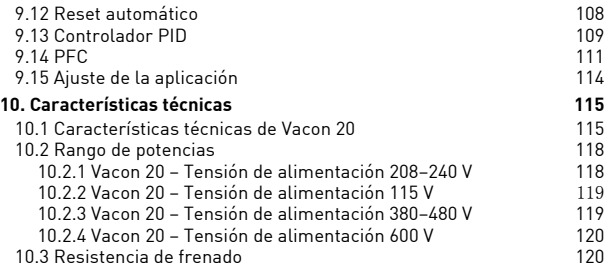

### <span id="page-4-0"></span>**1. SEGURIDAD**

### **LA INSTALACIÓN ELÉCTRICA SÓLO LA PUEDE REALIZAR UN ELECTRICISTA PROFESIONAL.**

Este manual contiene precauciones y advertencias claramente marcadas que están pensadas para su seguridad personal y para evitar daños involuntarios al producto o a los aparatos conectados.

**Lea detenidamente la información incluida en las precauciones y las advertencias:**

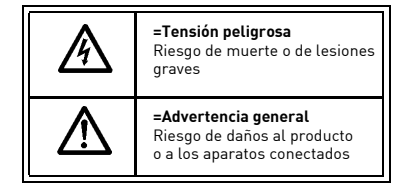

### <span id="page-4-1"></span>**1.1 Advertencias**

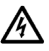

Los componentes de la unidad de potencia del convertidor están activos cuando Vacon 20 está conectado a la red eléctrica. Es extremadamente peligroso entrar en contacto con esta fuente de tensión, ya que podría provocar la muerte o lesiones graves. La unidad de control está aislada de la red eléctrica.

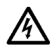

Los terminales U, V, W (T1, T2, T3) del motor y los posibles terminales -/+ de la resistencia de frenado están activos cuando Vacon 20 está conectado a la red eléctrica, aun cuando el motor no esté en funcionamiento.

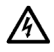

Los terminales de I/O de la unidad de control están aislados de la red eléctrica. No obstante, los terminales de salida del relé pueden portar tensión de control peligrosa, aun cuando Vacon 20 está desconectado de la red eléctrica.

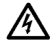

La corriente de fuga a tierra de los convertidores Vacon 20 supera los 3,5 mA de CA. Según la norma EN61800-5-1, se debe garantizar una conexión a tierra de protección reforzada.

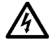

Si el convertidor se utiliza como parte de un sistema, el fabricante del sistema es el responsable de suministrar el sistema con un dispositivo de desconexión de la red de alimentación (EN 60204-1).

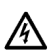

Si Vacon 20 se encuentra desconectado de la red eléctrica mientras el motor está en funcionamiento, permanecerá conectado si el proceso proporciona energía al motor. En este caso, el motor funciona como un generador que suministra energía al convertidor.

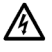

Después de desconectar el convertidor de la red eléctrica, espere a que el ventilador se pare y a que los indicadores de la pantalla se apaguen. Espere 5 minutos más antes de efectuar cualquier acción en las conexiones de Vacon 20.

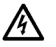

El motor puede ponerse en marcha de forma automática después de una situación de fallo, si se ha activado la función de rearme automático.

### <span id="page-6-0"></span>**1.2 Instrucciones de seguridad**

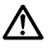

El convertidor Vacon 20 se ha diseñado únicamente para instalaciones fijas.

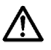

No realice medidas cuando el convertidor esté conectado a la red eléctrica.

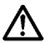

No realice pruebas de aislamiento en el convertidor Vacon 20. La seguridad del producto se ha probado completamente en fábrica.

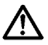

Antes de realizar medidas en el motor o en el cable del motor, desconecte el cable del motor del convertidor.

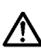

No abra la cubierta de Vacon 20. La electricidad estática puede producir daños en el convertidor. Asimismo, al abrir la cubierta podría dañar el dispositivo. Si la cubierta de Vacon 20 está abierta, la garantía quedará invalidada.

### <span id="page-6-1"></span>**1.3 Tierra y protección frente a fallo de puesta a tierra**

El convertidor de Vacon 20 **debe estar siempre** conectado a tierra con un conductor de tierra conectado al terminal de tierra. Consulte la figura siguiente:

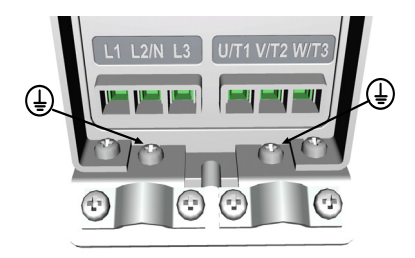

**MI1–MI3**

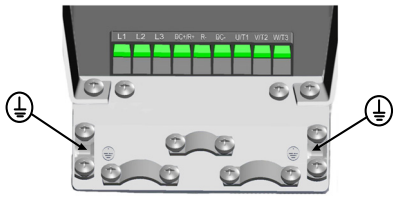

**MI4**

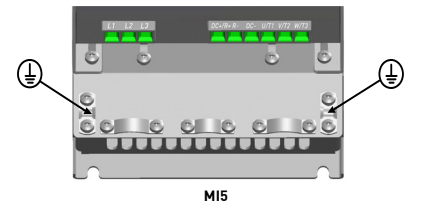

- La protección frente a fallo de puesta a tierra del interior del convertidor protege sólo el propio convertidor contra derivaciones a tierra.
- Si se utilizan interruptores de protección de corriente de fuga, éstos se deben probar con la unidad con corriente de fuga a tierra que se pueden producir en situaciones de fallo.

### <span id="page-8-0"></span>**1.4 Antes de la puesta en marcha del motor**

*Lista de comprobación:*

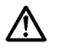

Antes de poner en marcha el motor, compruebe que se ha instalado debidamente y asegúrese de que el equipo conectado al motor permite su puesta en marcha.

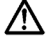

Establezca la velocidad máxima del motor (frecuencia) según el motor y el equipo conectado al mismo.

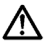

Antes de invertir el sentido de giro del eje del motor, asegúrese de que se puede realizar con seguridad.

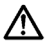

Asegúrese de que no hay condensadores de corrección del factor de potencia conectados al cable del motor.

**College** 

### <span id="page-9-0"></span>**2. RECEPCIÓN DE LA ENTREGA**

Después de desembalar el producto, compruebe que el producto no presenta signos de daños causados en el transporte y que la entrega está completa (compare la designación de tipo del producto con el código de más abajo).

Si el convertidor ha sufrido daños durante el envío, póngase en contacto con la aseguradora de la mercancía o con los transportistas.

Si la entrega no se corresponde con el pedido, póngase inmediatamente en contacto con el proveedor.

### <span id="page-9-1"></span>**2.1 Código de designación de tipo**

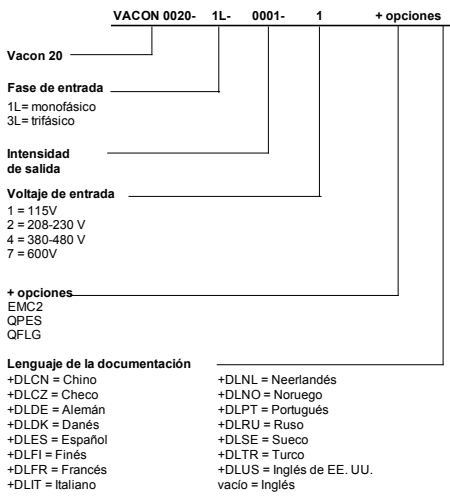

*Figura 2.1: Código de designación de tipo de Vacon 20*

### <span id="page-9-2"></span>**2.2 Almacenamiento**

Si el convertidor va a estar almacenado antes de su uso, asegúrese de que las condiciones ambientales son adecuadas:

Temperatura de almacenamiento -40…+70 °C

Humedad relativa < 95%, sin condensación

### <span id="page-10-0"></span>**2.3 Mantenimiento**

En situaciones de funcionamiento normales, los convertidores Vacon 20 no precisan mantenimiento. Sin embargo, se recomienda un mantenimiento regular para asegurar un funcionamiento sin problemas y una larga duración del convertidor. Se recomienda seguir la tabla que aparece a continuación con los intervalos de mantenimiento.

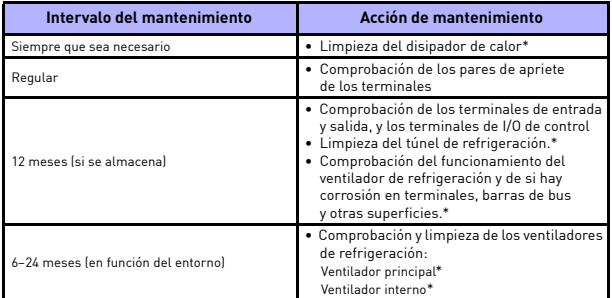

\* Solo para bastidor 4 y bastidor 5

### <span id="page-10-1"></span>*2.3.1 Recarga del condensador*

Después de un período de almacenamiento prolongado, los condensadores deben recargarse para evitar que se dañen. Se debe limitar la posible elevada corriente de fuga a través de los condensadores. La mejor forma es utilizar una fuente de alimentación de CC con límite de intensidad ajustable.

- 1) Establezca el límite de intensidad en 300…800 mA según el tamaño del convertidor.
- 2) A continuación, conecte la fuente de alimentación de CC a la fase de entrada L1 y L2.
- 3) A continuación, establezca la tensión de CC en el nivel de tensión del Bus CC nominal del convertidor (1.35\*VCA) y suministre alimentación al convertidor durante al menos 1 hora.

Si no tiene tensión de CC disponible y la unidad estuvo almacenada durante mucho más de 12 meses sin tensión, póngase en contacto con fábrica antes de conectarla a la alimentación.

### <span id="page-11-0"></span>**2.4 Garantía**

La garantía cubre únicamente los defectos de fabricación. El fabricante no se hace responsable de los daños originados durante el transporte o como consecuencia del transporte, recepción de la entrega, instalación, puesta en marcha o utilización.

En ningún caso y bajo ninguna circunstancia, se hará responsable al fabricante por daños o averías a causa de una mala utilización, instalación inadecuada, temperatura ambiente inaceptable, polvo, sustancias corrosivas o funcionamiento que no se ajuste a las especificaciones nominales. Así como tampoco será responsable el fabricante de daños consecuentes.

El periodo de garantía del fabricante es de 18 meses a partir de la entrega o de 12 meses desde la puesta en marcha, lo que finalice primero (Términos de garantía de Vacon).

Es posible que el distribuidor local ofrezca un periodo de garantía diferente al anterior. Este periodo de garantía se especificará en las condiciones comerciales y de garantía del distribuidor. Vacon no asume responsabilidad alguna por cualquier otra garantía que no sea la concedida por Vacon.

Para cualquier consulta referente a la garantía, póngase en contacto en primer lugar con el distribuidor.

### VAGON **DOTVES DECLARACIÓN DE CONFORMIDAD DE LA CE** Nosotros **Nombre del fabricante:** Vacon Oyj **Dirección del fabricante:** Apartado postal 25 Runsorintie 7 FIN-65381 Vaasa Finlandia Por el presente se declara que el producto **Nombre del producto:** Convertidor Vacon 20 **Nombre del modelo:** Vacon 20 1L 0001 2…a 00092 Vacon 20 3L 0001 2…a 00382 Vacon 20 3L 0001 4…a 00384 ha sido diseñado y fabricado de acuerdo con las normas siguientes: **Seguridad:** EN 60204 -1:2009 (según corresponda), EN61800-5-1:2007 **CEM:** EN61800-3:2004 +A1:2012 y cumple las disposiciones de seguridad correspondientes de la Directiva de Baja Tensión 2006/95/CE y la Directiva de CEM 2004/108/CE.Mediante medidas internas y controles de calidad, se garantiza que el producto cumple en todo momento los requisitos de la directiva actual y normativa aplicable. New Live En Vaasa, 16 de abril de 2014 Vesa Laisi Presidente Año en que se concedió la marca CE: 2011

### <span id="page-12-0"></span>**2.5 Declaración de conformidad del fabricante**

### <span id="page-13-0"></span>**3. INSTALACIÓN**

### <span id="page-13-1"></span>**3.1 Instalación mecánica**

Hay dos posibilidades distintas para montar la unidad Vacon 20 sobre la pared. Para MI1–MI3, montaje con tornillos o montaje sobre raíles DIN; para MI4–MI5, montaje con tornillos o montaje con bridas.

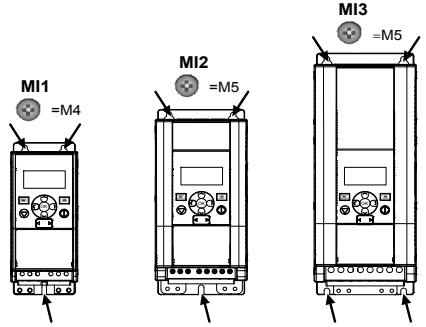

*Figura 3.1: Montaje con tornillos, MI1–MI3*

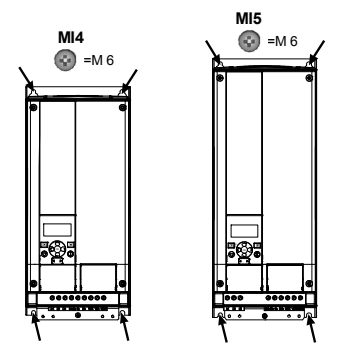

*Figura 3.2: Montaje con tornillos, MI4–MI5*

**Nota:** Consulte las dimensiones de montaje situadas en la parte posterior de la unidad. Más detalles en el capítulo [3.1.1](#page-17-0).

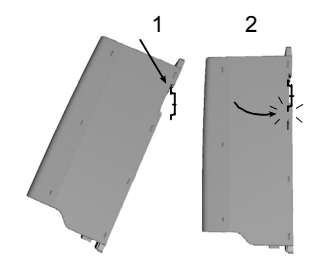

*Figura 3.3: Montaje con raíles DIN, MI1–MI3*

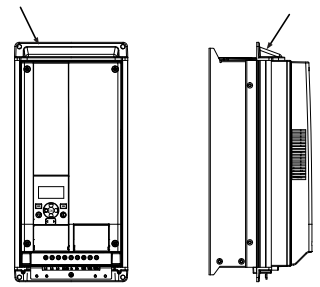

*Figura 3.4: Montaje con bridas, MI4–MI5*

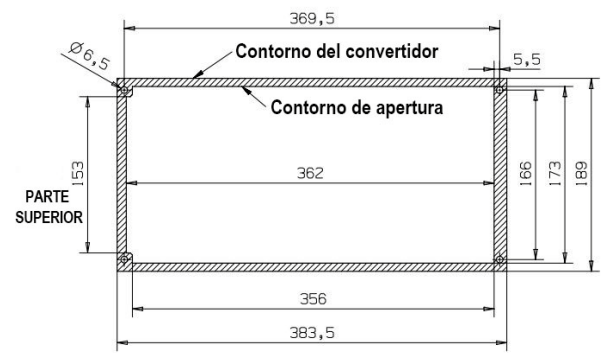

*Figura 3.5: Dimensiones de corte del montaje con bridas para MI4 (Unidad: mm)*

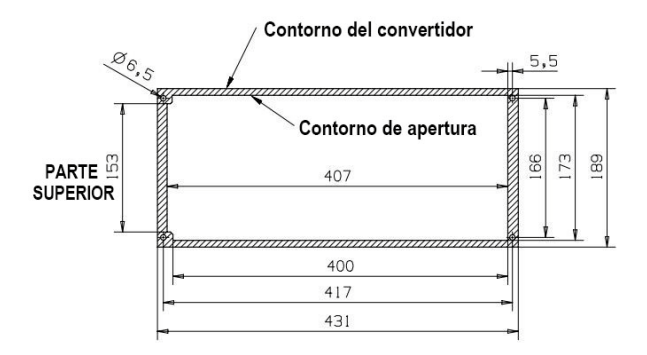

*Figura 3.6: Dimensiones de corte del montaje con bridas para MI5 (Unidad: mm)*

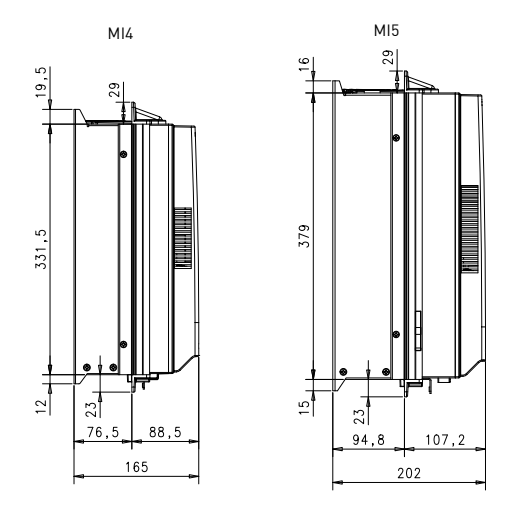

*Figura 3.7: Dimensiones de profundidad para montaje con bridas para MI4 y MI5 (Unidad: mm)*

#### <span id="page-17-0"></span>*3.1.1 Dimensiones de Vacon 20*

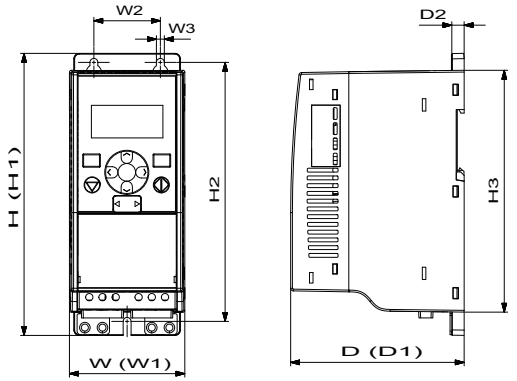

*Figura 3.8: Dimensiones de Vacon 20, MI1–MI3*

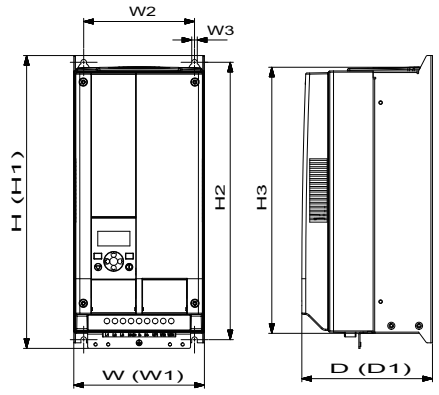

*Figura 3.9: Dimensiones de Vacon 20, MI4–MI5*

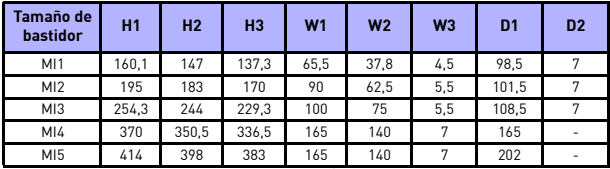

*Tabla 3.1: Dimensiones de Vacon 20 en milímetros*

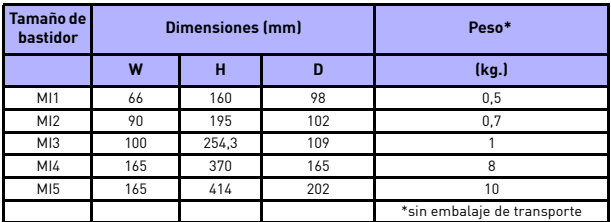

*Tabla 3.2: Dimensiones (mm) y pesos (kg) del bastidor de Vacon 20*

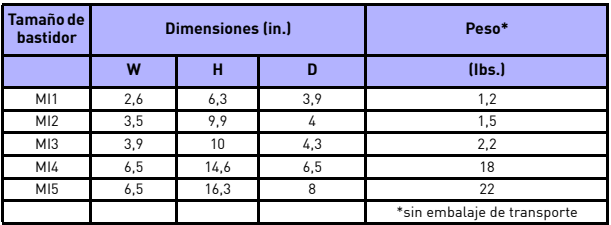

*Tabla 3.3: Dimensiones (in) y pesos (lbs) del bastidor de Vacon 20*

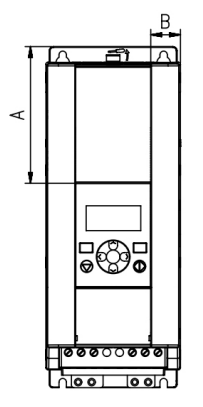

*Figura 3.10: Dimensiones de Vacon20, MI2–3 Ubicación de la pantalla*

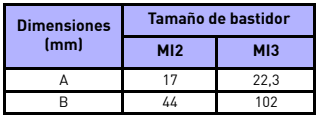

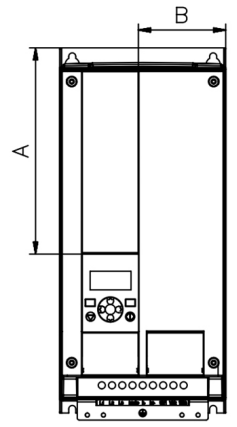

*Figura 3.11: Dimensiones de Vacon20, MI4–5 Ubicación de la pantalla*

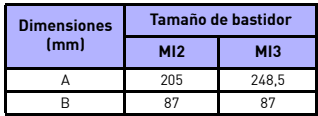

### <span id="page-21-0"></span>*3.1.2 Refrigeración*

Se debe dejar espacio libre suficiente por encima y por debajo del convertidor para garantizar que circula suficiente aire y que la refrigeración es suficiente. En la tabla de más abajo, se especifican las dimensiones necesarias del espacio libre.

Tenga en cuenta que si se montan varias unidades una encima de otra, el espacio libre necesario es de C + D (consulte [figura siguiente](#page-21-1)). Además, el aire de salida que utiliza la unidad inferior para refrigerar no debe dirigirse hacia la entrada de aire de la unidad superior.

La cantidad de aire de refrigeración necesario se indica a continuación. Asegúrese también de que la temperatura del aire de refrigeración no supere la temperatura ambiente máxima del convertidor.

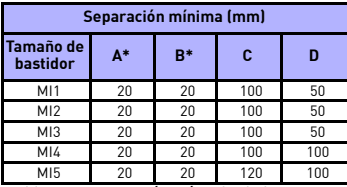

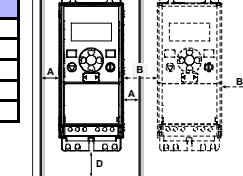

**C**

*Tabla 3.4: Separación mín. alrededor del convertidor*

<span id="page-21-1"></span>\*. La separación mínima A y B de las unidades MI1 ~ MI3 puede ser 0 mm si la temperatura ambiente es inferior a 40 grados. *Figura 3.12: Espacio para* 

*la instalación* 

A = separación alrededor del convertidor (véase también B)

B = distancia de un convertidor a otro o distancia a la pared del armario

C = espacio libre por encima del convertidor

D = espacio libre por debajo del convertidor

**NOTA:** Consulte las dimensiones de montaje situadas en la parte posterior del convertidor. Deje **espacio libre** encima **(100 mm**), debajo **(50 mm)** y en los laterales **(20 mm)** de Vacon 20 para que pueda refrigerarse. En MI1–MI3, la instalación lateral con otros equipos solamente está permitida si la temperatura ambiente es inferior a 40 °C; para MI4-MI5, está prohibida la instalación lateral con otros equipos.

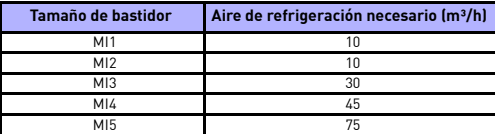

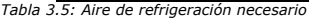

### <span id="page-22-0"></span>*3.1.3 Pérdidas de potencia*

Si el operador desea aumentar la frecuencia de conmutación del convertidor por algún motivo (normalmente, p. ej., para reducir el ruido del motor), esto afecta de forma inevitable a las pérdidas de potencia y los requisitos de refrigeración; para una potencia del eje del motor diferente, el operador puede seleccionar la frecuencia de conmutación según los siguiente gráficos.

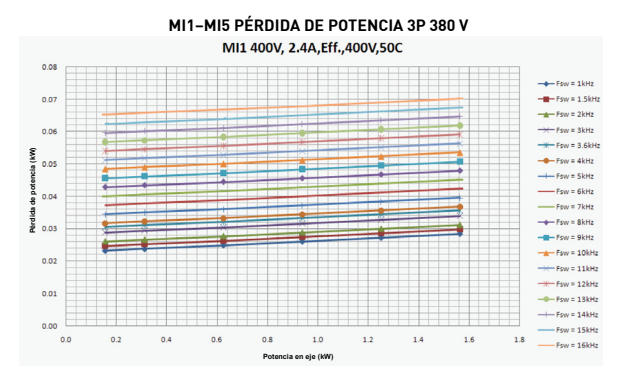

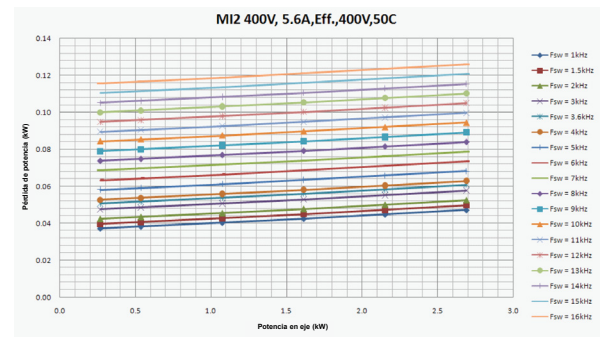

Soporte 24 h: +34 93 807 499 023 • Email: vacon@vacon.es

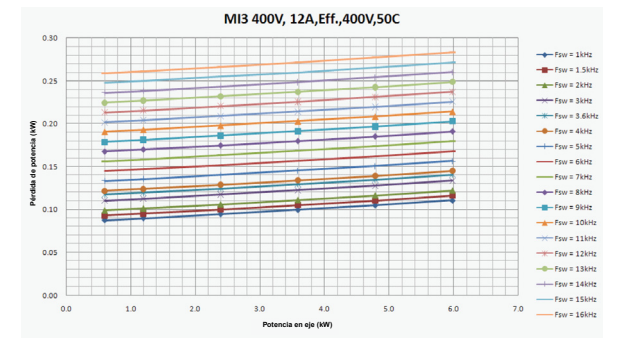

MI4 400V,23A, Eff., 400V,50C

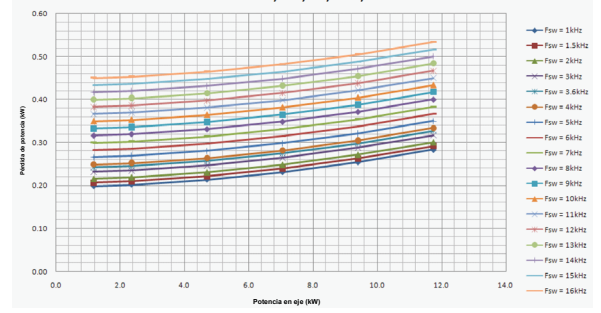

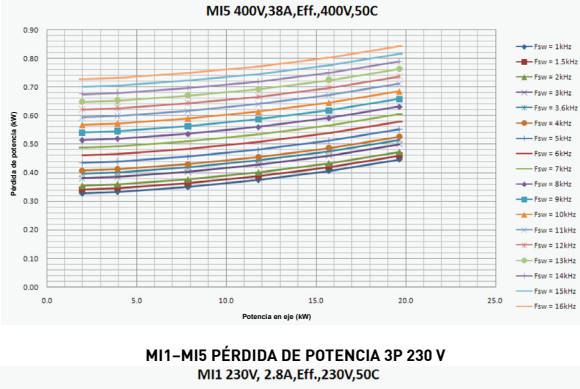

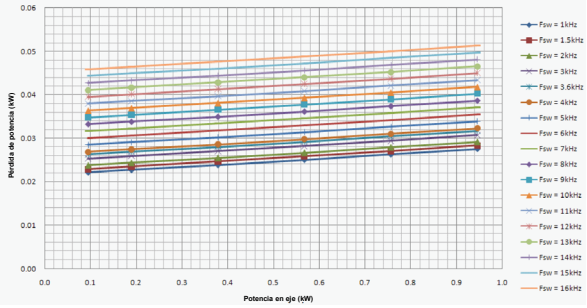

3

 $\frac{1}{2}$  Fsw = 9kHz  $\frac{1}{2}$  Fsw = 10kHz  $-$  Fsw = 11kHz

 $- F<sub>SW</sub> = 12kHz$  $-$  Fsw = 13kHz  $\leftarrow$  Fsw = 14kHz

Fsw = 15kHz

 $-Fsw = 16kHz$ 

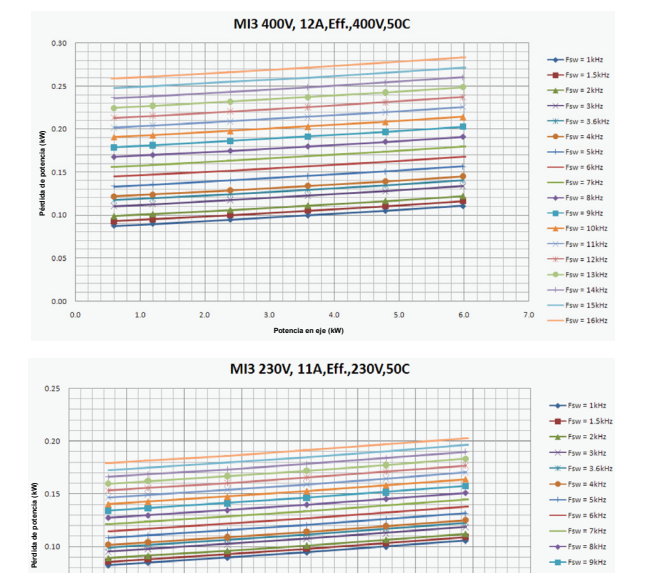

**Potencia en eje (kW)**

 $2.5$ 

 $3.0$ 

 $2.0$ 

 $3.5$ 

 $4.0$ 

0.05

 $0.00$ 

 $0.0$ 

 $0.5$ 

 $1.0$ 

 $1.5$ 

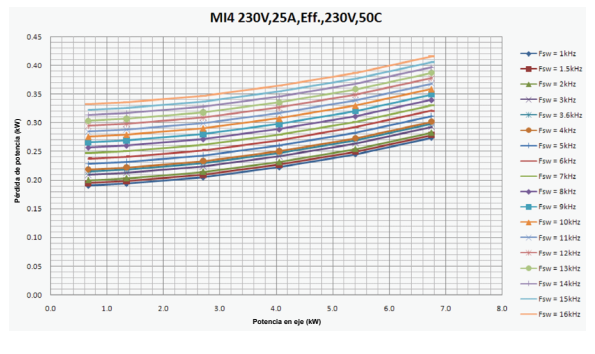

MI5 230V,38A, Eff., 230V, 50C

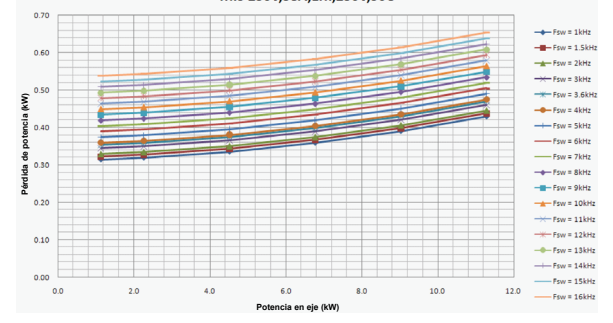

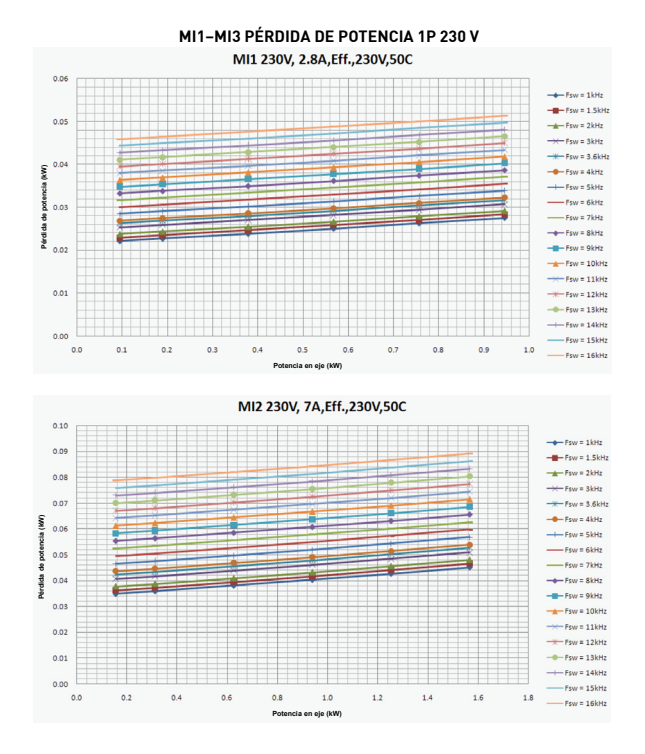

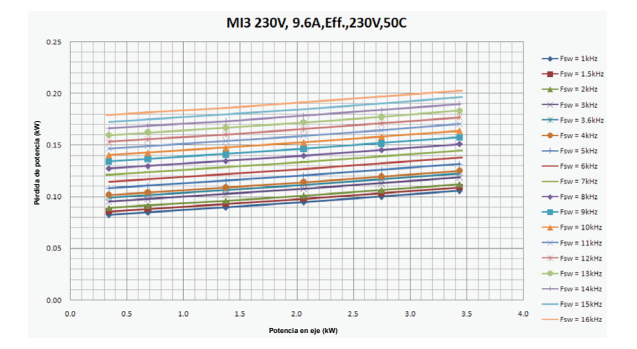

MI3 3P 600V 9A, Eff., 600V, 50C

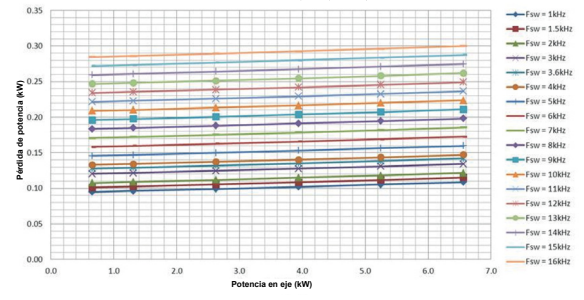

### <span id="page-29-0"></span>*3.1.4 Niveles EMC*

La norma EN61800-3 define la división de los convertidores en cuatro clases según el nivel de perturbaciones electromagnéticas emitidas, los requisitos de una red de sistema eléctrico y el entorno de instalación (consulte más abajo). La clase EMC de cada producto se define en el código de designación de tipo.

**Categoría C1:** Los convertidores de esta clase cumplen los requisitos de la categoría C1 de la norma de producto EN 61800-3 (2004). La Categoría C1 garantiza las mejores características EMC y en ella se incluyen convertidores cuya tensión estimada es inferior a 1000 V y cuyo uso está pensado para el 1er entorno. **NOTA:** Los requisitos de la clase C se cumplen únicamente en cuanto a lo que a las emisiones realizadas concierne.

**Categoría C2:** Los convertidores de esta clase cumplen los requisitos de la categoría C2 de la norma de producto EN 61800-3 (2004). En la categoría C2 se incluyen convertidores en instalaciones fijas cuya tensión estimada es inferior a 1000 V. Los convertidores de la clase C2 se pueden utilizar tanto en el 1er como en el 2º entorno.

**Categoría C3:** Los convertidores de esta clase cumplen los requisitos de la categoría C3 de la norma de producto EN 61800-3 (2004). La categoría C3 incluye convertidores con una tensión nominal inferior a 1000 V y destinados al uso en el segundo entorno únicamente.

**Categoría C4:** Las unidades de esta clase no proporcionan protección contra emisiones EMC. Estos tipos de unidades se montan en armarios.

### *Entornos de la norma de producto EN 61800-3 (2004)*

**Primer entorno:** En este entorno se incluyen las instalaciones domésticas. También se incluyen instalaciones que estén conectadas directamente sin transformadores intermedios a una red de suministro de alimentación de baja tensión con fines domésticos.

**NOTA:** Las casas, los apartamentos, los locales comerciales o las oficinas en un edificio residencial constituyen ejemplos de ubicaciones de primer entorno.

**Segundo entorno:** En este entorno se incluyen todas las instalaciones distintas de las que estén conectadas directamente a una red de suministro de alimentación de baja tensión con fines domésticos.

**NOTA:** Las áreas industriales, las áreas técnicas de cualquier edificio que se abastezca a partir de un transformador dedicado constituyen ejemplos de ubicaciones de segundo entorno.

### <span id="page-30-0"></span>*3.1.5 Cambio de la clase de protección EMC de C2 o C3 a C4*

Para cambiar la clase de protección EMC de los convertidores MI1-3 de la clase C2 o C3 a la clase C4, **quite el tornillo de desconexión de condensador EMC**, [consulte](#page-30-1)  [la figura siguiente.](#page-30-1) MI4 y 5 también se pueden cambiar quitando los puentes EMC.

**Nota:** No intente volver a cambiar el nivel de EMC a clase C2 o C3. ¡Incluso si el procedimiento anterior se invierte, el convertidor ya no cumplirá los requisitos EMC de clase C2/C3!

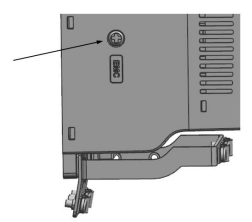

<span id="page-30-1"></span>*Figura 3.13: Clase de protección EMC, MI1–MI3*

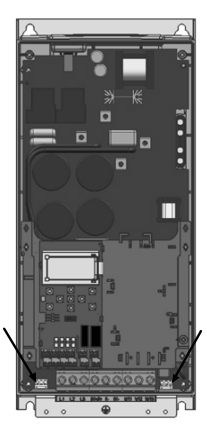

*Figura 3.14: Clase de protección EMC, MI4*

Soporte 24 h: +34 93 807 499 023 • Email: vacon@vacon.es

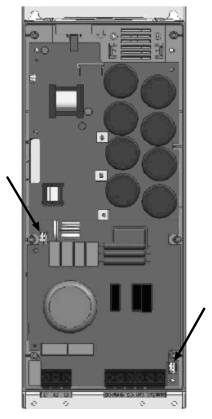

*Figura 3.15: Clase de protección EMC, MI5*

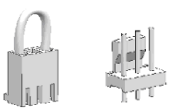

<span id="page-31-0"></span>*Figura 3.16: Puentes*

- Quite la cubierta principal del convertidor y localice los dos puentes.
- Desconecte los filtros RFI de la puesta a tierra levantando los puentes de sus posiciones por defecto. [Vea la Figura 3.16](#page-31-0).

### <span id="page-32-0"></span>**3.2 Cableado y conexiones**

### <span id="page-32-1"></span>*3.2.1 Cableado de alimentación*

**Nota:** El par de apriete de los cables de alimentación oscila entre 0,5 y 0,6 Nm.

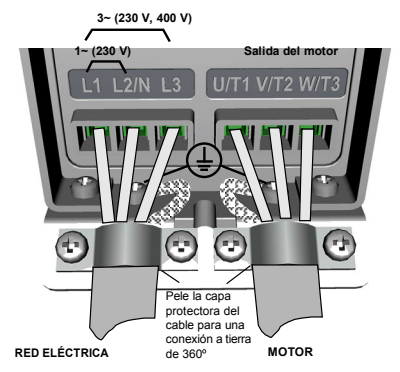

*Figura 3.17: Conexiones de alimentación de Vacon 20, MI1*

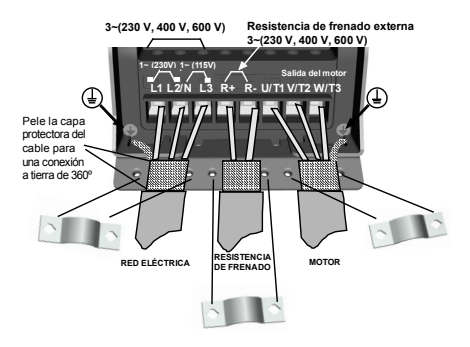

*Figura 3.18: Conexiones de alimentación de Vacon 20, MI2–MI3*

Soporte 24 h: +34 93 807 499 023 • Email: vacon@vacon.es

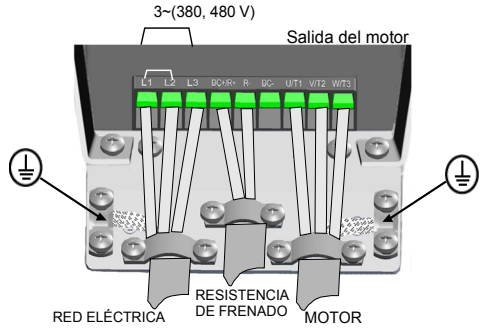

*Figura 3.19: Conexiones de alimentación de Vacon 20, MI4*

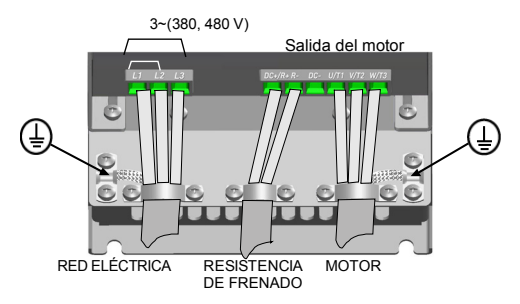

*Figura 3.20: Conexiones de alimentación de Vacon 20, MI5*

### <span id="page-34-0"></span>*3.2.2 Cableado de control*

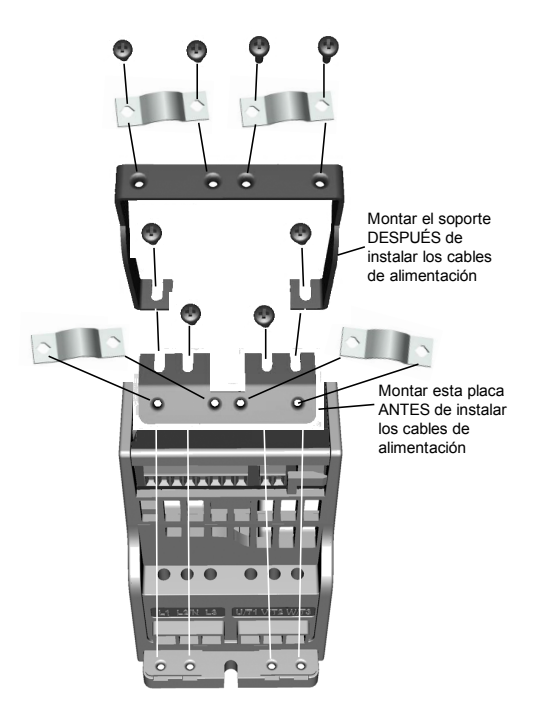

*Figura 3.21: Montaje de la placa PE y del soporte de cables API, MI1–MI3*

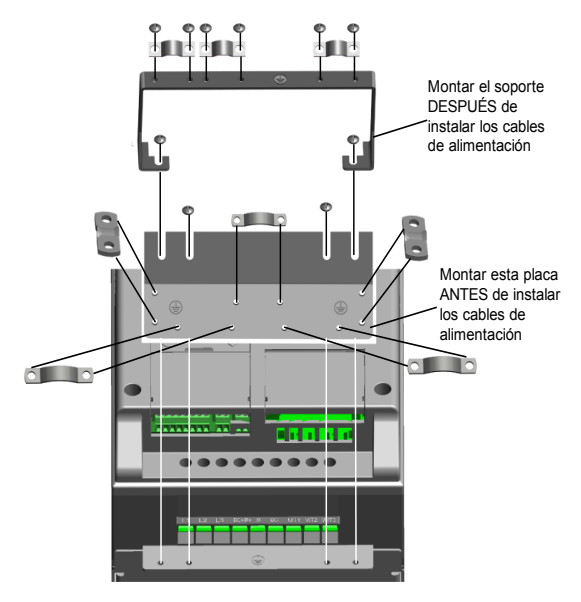

*Figura 3.22: Montaje de la placa PE y del soporte de cables API, MI4–MI5*
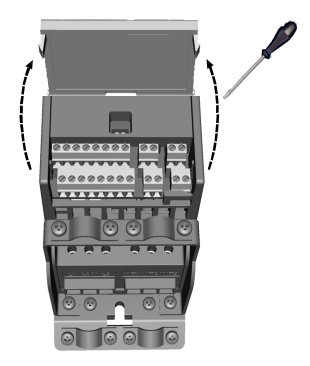

*Figura 3.23: Abra la cubierta, MI1–MI3*

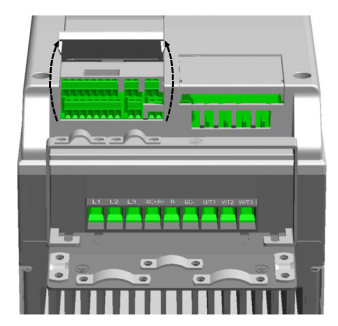

*Figura 3.24: Abra la cubierta, MI4–MI5*

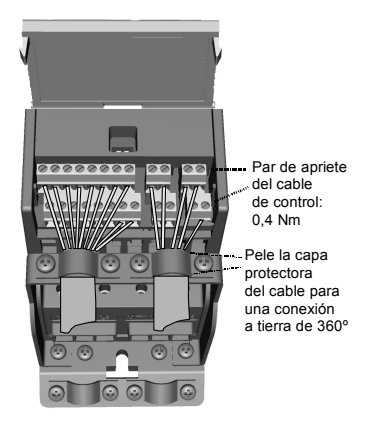

*Figura 3.25: Instalación de los cables de control. MI1–MI3. Consultar capítulo [6.1](#page-54-0)*

<span id="page-37-1"></span><span id="page-37-0"></span>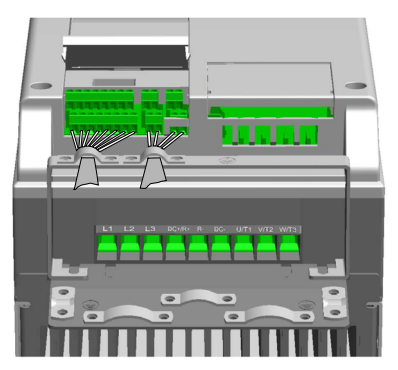

*Figura 3.26: Instalación de los cables de control. MI4–MI5. Consultar capítulo [6.1](#page-54-0)*

# *3.2.3 Tarjetas opcionales permitidas en Vacon20*

Ver a continuación las tarjetas opcionales permitidas en la ranura:

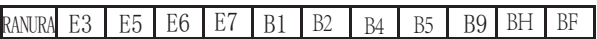

**Nota:** OPT-B1 y OPT-B4 sólo admiten suministro de alimentación externa.

Estructura de montaje de tarjeta opcional:

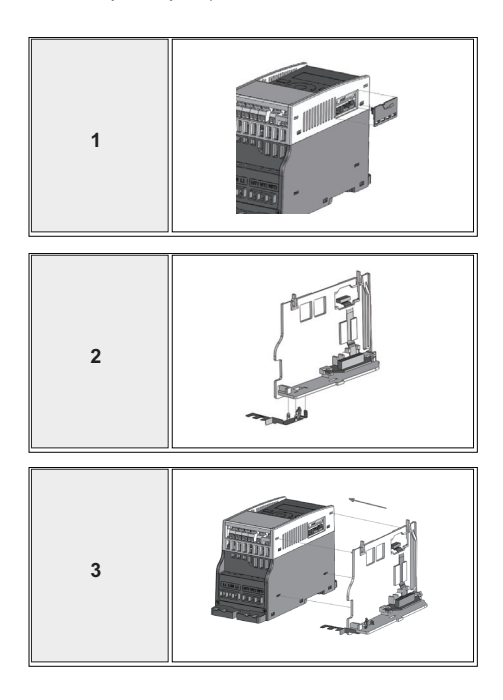

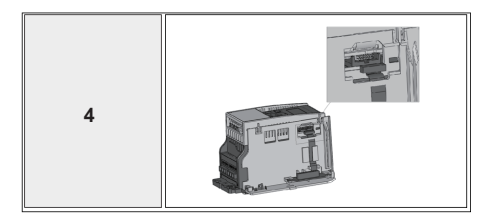

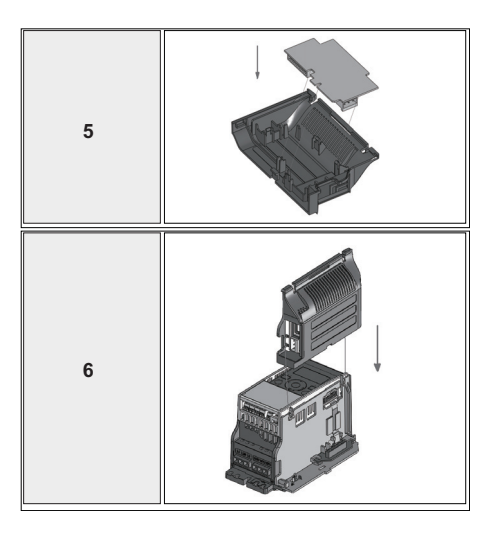

## *3.2.4 Tornillería de cables*

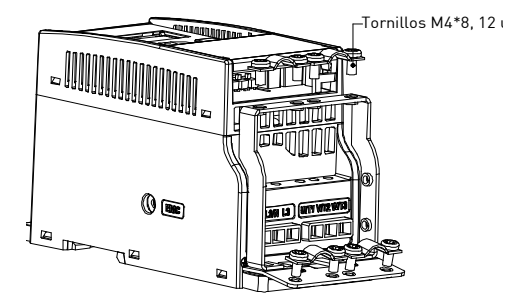

*Figura 3.27: Tornillos MI1*

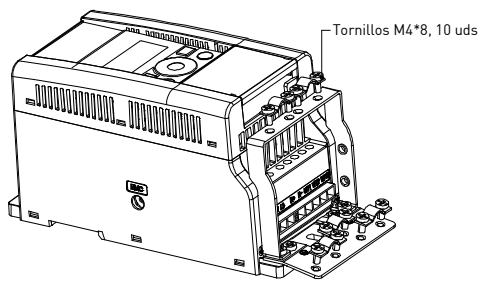

*Figura 3.28: Tornillos MI2*

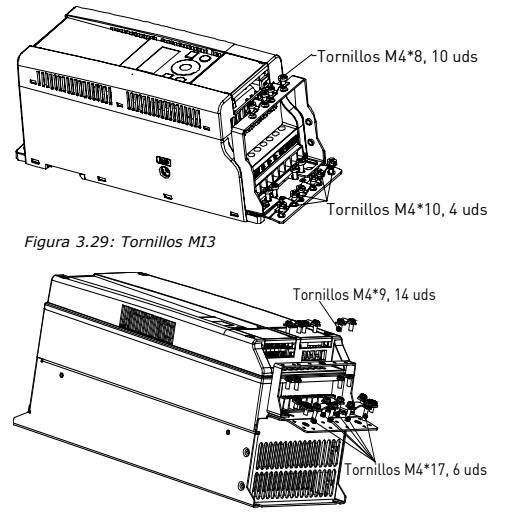

*Figura 3.30: Tornillos MI4–MI5* 

## <span id="page-42-0"></span>*3.2.5 Especificaciones de los cables y fusibles*

Utilice cables con una resistencia térmica de al menos +70 °C. Las dimensiones de los cables y fusibles deben determinarse conforme a las tablas siguientes. La instalación de los cables de acuerdo con las normativas UL se encuentra en el capítulo [3.2.8.](#page-46-0)

Los fusibles funcionan también como protección contra sobrecarga en los cables. Estas instrucciones se aplican únicamente a los casos con un motor y una conexión de cable desde el convertidor al motor. En calquier otro caso, póngase en contacto con fábrica para obtener más información.

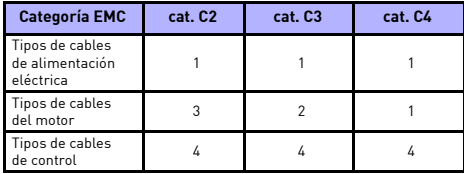

*Tabla 3.6: Tipos de cables obligados a cumplir las normas. Las categorías EMC se describen en el capítulo [3.1.4](#page-29-0)*

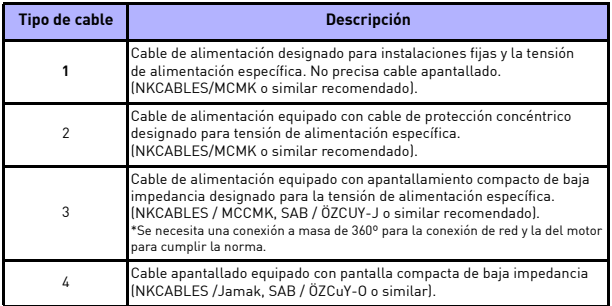

*Tabla 3.7: Descripciones de tipos de cable*

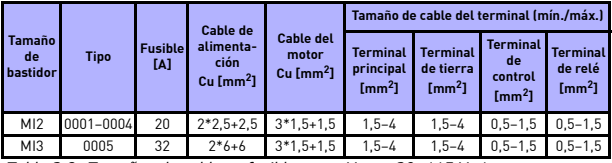

*Tabla 3.8: Tamaños de cables y fusibles para Vacon 20, 115 V, 1~*

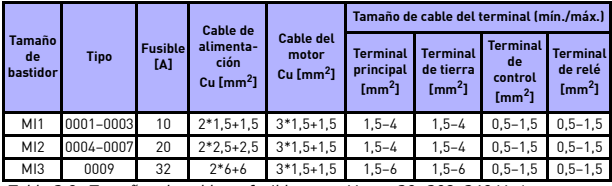

*Tabla 3.9: Tamaños de cables y fusibles para Vacon 20, 208–240 V, 1~*

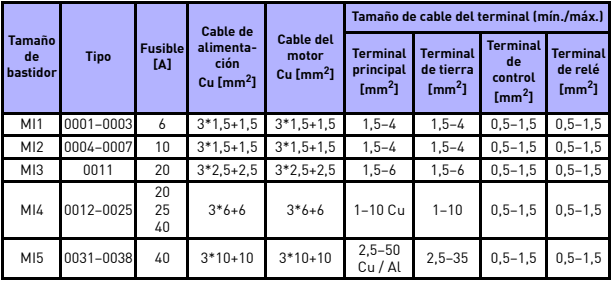

*Tabla 3.10: Tamaños de cables y fusibles para Vacon 20, 208–240 V, 3~*

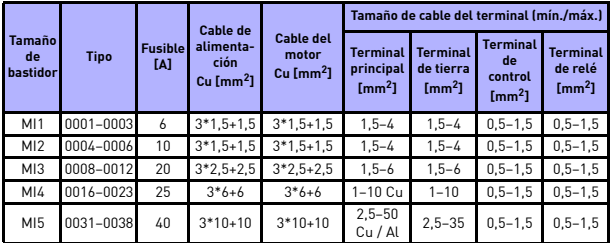

*Tabla 3.11: Tamaños de cables y fusibles para Vacon 20, 380–480 V, 3~*

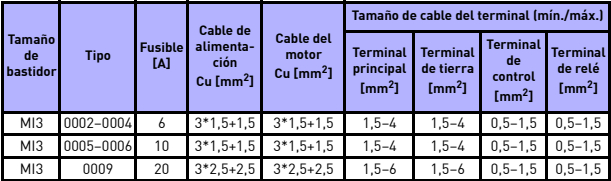

*Tabla 3.12: Tamaños de cables y fusibles para Vacon 20, 600 V,3~*

**Nota:** Para cumplir la norma EN61800-5-1, el conductor de protección debe ser de **al menos 10 mm2 Cu o 16 mm2 Al**. Otra posibilidad consiste en utilizar un conductor de protección adicional de al menos el mismo tamaño que el original.

# <span id="page-45-0"></span>*3.2.6 Reglas generales de cableado*

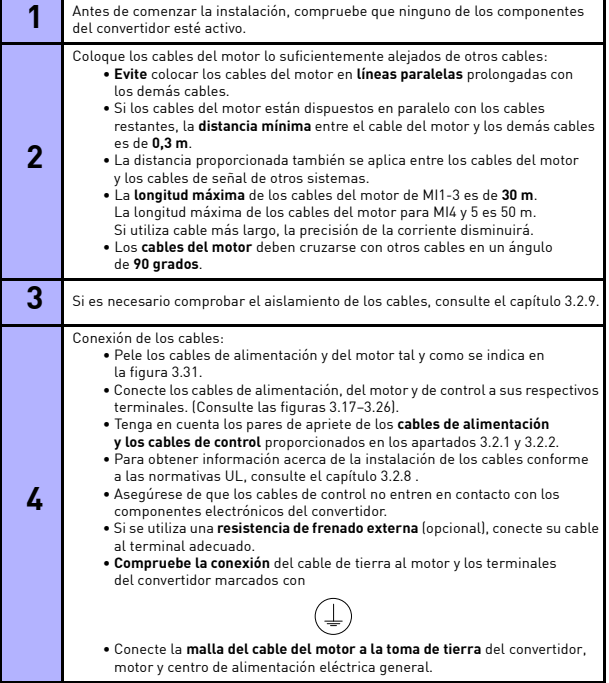

#### *3.2.7 Longitud de los cables de alimentación y del motor*

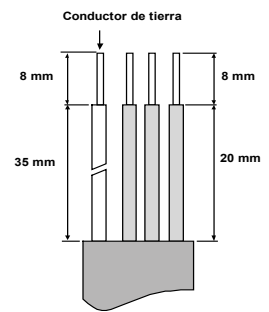

*Figura 3.31: Corte de cables*

<span id="page-46-2"></span>**Nota:** Pele también la tapa de plástico de los cables para una conexión a tierra de 360 grados. Consulte las figuras [3.17](#page-32-0), [3.18](#page-32-2) y [3.25.](#page-37-1)

## <span id="page-46-0"></span>*3.2.8 Instalación de cables y normativa UL*

Al objeto de cumplir la normativa UL (Underwriters Laboratories), es preciso utilizar un cable de cobre aprobado por UL con una resistencia mínima al calor de +60/75 °C.

Utilice únicamente cable de Clase 1.

Las unidades son adecuadas para su uso en un circuito capaz de entregar no más de 50.000 amperios simétricos rms y un máximo de 600 V, cuando se protege con fusibles de clase T y J. Para MI4 sin reactancia de CC, la intensidad máxima de corriente de cortocircuito debe ser inferior a 2,3 kA, para MI5 sin reactancia de CC, la intensidad máxima de corriente de cortocircuito debe ser inferior a 3,8 kA.

La protección frente a cortocircuitos de estado sólido integrada no ofrece protección de fuga a tierra. La protección de fuga a tierra debe ofrecerse de conformidad con el código eléctrico nacional y los códigos locales vigentes. Protección para circuito derivado proporcionada únicamente mediante fusibles.

Se ofrece protección frente a sobrecarga del motor al 110% de corriente a plena carga.

## <span id="page-46-1"></span>*3.2.9 Comprobar el aislamiento del cable y del motor*

En el caso de que sospeche que falla el aislamiento de los cables o del motor, realice estas comprobaciones de la siguiente manera.

#### *1. Comprobar el aislamiento del cable del motor*

Desconecte el cable del motor de los terminales U / T1, V / T2 y W / T3 del convertidor y del motor. Mida la resistencia de aislamiento del cable de motor entre cada fase, así como entre cada fase y el conductor para la protección de toma a tierra.

La resistencia del aislamiento debe ser >1 MOhm.

## *2. Comprobar el aislamiento del cable de red eléctrica*

Desconecte el cable de red eléctrica de los terminales L1, L2 / N y L3 del convertidor y de la red eléctrica. Mida la resistencia de aislamiento del cable de entrada de la red de alimentación entre cada fase, así como entre cada fase y el conductor para la protección de toma a tierra. La resistencia del aislamiento debe ser >1 MOhm.

## *3. Comprobar el aislamiento del motor*

Desconecte el cable del motor del motor y abra las conexiones de puente de la caja de conexiones del motor. Mida la resistencia de aislamiento de cada bobinado del motor. La tensión medida debe ser igual al menos a la tensión nominal del motor, pero no puede superar los 1000 V. La resistencia del aislamiento debe ser >1 MOhm.

# **4. PUESTA EN MARCHA**

# **Antes de la puesta en marcha, tenga en cuenta las instrucciones y las advertencias que se encuentran en el capítulo [1](#page-4-0).**

# **4.1 Pasos de la puesta en marcha de Vacon 20**

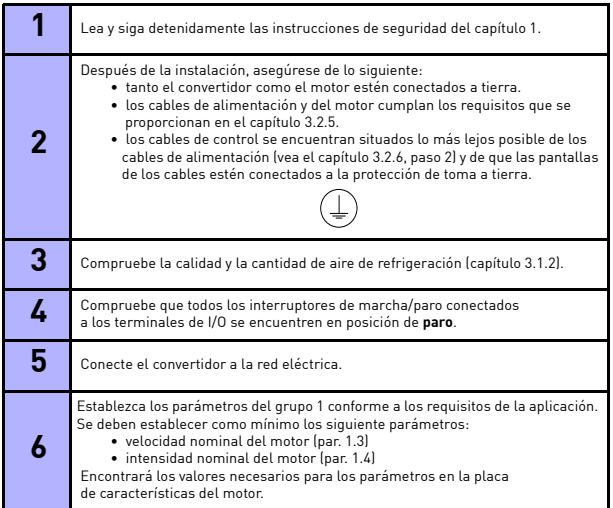

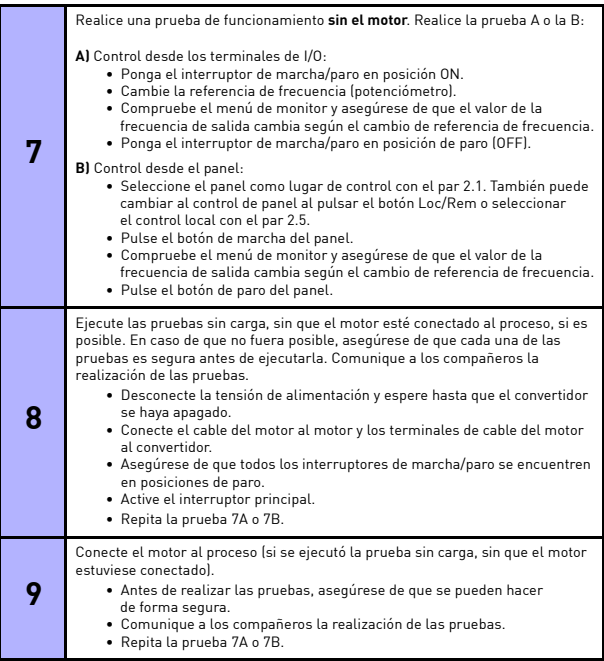

# <span id="page-50-0"></span>**5. LOCALIZACIÓN DE FALLOS**

Cuando el sistema de control electrónico del convertidor detecta un fallo crítico, el convertidor se para y se muestran en pantalla el símbolo FT y el código de fallo parpadeando con el siguiente formato, por ejemplo:

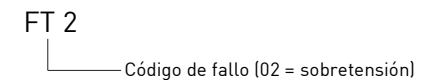

El fallo activo se puede resetear pulsando el botón BACK/RESET cuando la API está en el nivel de menú de fallo activo (FT XX) o el botón BACK/RESET durante un tiempo largo (> 2 s) cuando la API está en el nivel de submenú de fallo activo (F5.x ) o por medio del terminal de I/O o Fieldbus. Puede resetear el historial de fallos (mantenga pulsado durante > 5 s) cuando la API está en el nivel de submenú de historial de fallos (F6.x). Los fallos con etiquetas de tiempo y subcódigo se almacenan en el submenú de historial de fallos, que se puede examinar. En la tabla siguiente se presentan los diferentes códigos de fallo, sus causas y acciones correctivas.

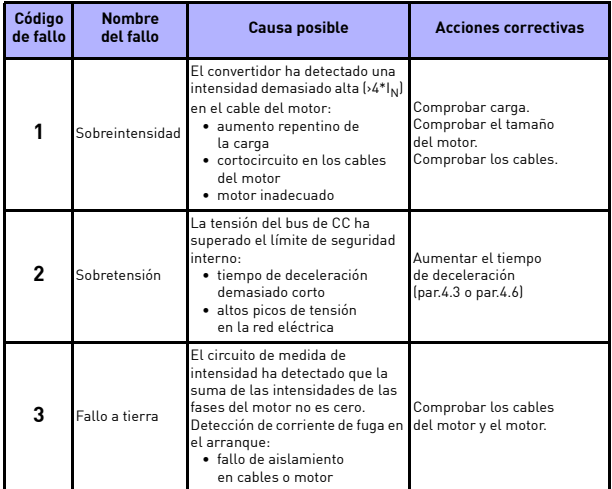

*Tabla 5.1: Códigos de fallo*

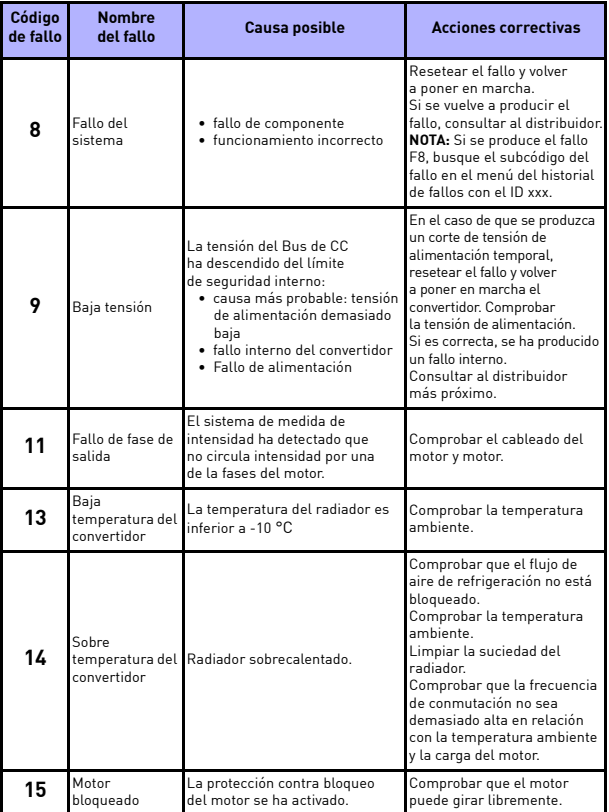

*Tabla 5.1: Códigos de fallo*

| Código<br>de fallo | <b>Nombre</b><br>del fallo                                                                                                    | <b>Causa posible</b>                                                                                                    | <b>Acciones correctivas</b>                                                                                                    |
|--------------------|----------------------------------------------------------------------------------------------------|----------------------------------------------------------------------------------------------------|----------------------------------------------------------------------------------------------------|
| 16                 | Sobre<br>temperatura<br>del motor                                                                                                    | El modelo térmico del motor calcu-<br>lado por el convertidor ha detec-<br>tado una sobre temperatura de<br>motor. El motor está sobrecargado.                                                                        | Reducir la carga del motor.<br>Si no existe sobrecarga del motor,<br>comprobar los parámetros del<br>modelo térmico del motor.                                                               |
| 17                 | Baja carga                                                                                                    | Se ha activado la protección<br>de baja carga.<br>Ejemplo: falta de aqua<br>de entrada.                                                                                                    | Comprobar el motor y la carga,<br>así como los parámetros<br>relacionados con la detección<br>de baja carga (P11.14 - P11.16).<br>Ejemplo: correas rotas<br>o bombas sin agua                |
| 22                 | Fallo en<br>la FFPROM                                                                                                    | Fallo al guardar parámetros<br>· funcionamiento incorrecto<br>· fallo de componente                                                                                                    | Consultar al distribuidor más<br>próximo.                                                                                                    |
| 25                 | Fallo del meca-<br>nismo de control<br>del microcontro-<br>lador (Watchdog)                                                                                                    | · funcionamiento incorrecto<br>· fallo de componente                                                                                                    | Resetear el fallo y volver<br>a poner en marcha.<br>Si se vuelve a producir el<br>fallo, consultar al distribuidor.                                                                          |
| 27                 | Protección de<br>fuerza contraelec-<br>tromotriz (FCEM)                                                                                                    | El convertidor ha detectado que<br>Asegurarse de que no haya un<br>el motor magnetizado está<br>motor magnetizado girando<br>cuando se dé la orden de marcha.<br>girando en situación de marcha.                      |                                                                                                    |
| 29                 | Fallo termistor                                                                                                    | l a entrada del termistor de la<br>tarjeta opcional ha detectado un<br>aumento de la temperatura del<br>motor.                                                                                                    | Comprobar la refrigeración<br>y carga del motor. Comprobar<br>la conexión del termistor (si<br>la entrada de termistor de la<br>tarjeta opcional no está en<br>uso, se debe cortocircuitar). |
| 34                 | Comunicación<br>del bus interno                                                                                                    | Interferencia del ambiente<br>o hardware defectuoso.                                                                                                    | Si se vuelve a producir el<br>fallo, consultar al distribuidor.                                                                                                    |
| 35                 | Fallo de la<br>aplicación                                                                                                    | Consultar al distribuidor más<br>La aplicación no funciona<br>correctamente.<br>próximo.                                                                                                    |                                                                                                    |
| 41                 | Temperatura<br><b>IGBT</b>                                                                                                    | Cuando la temperatura de los IGBT<br>supera los 110 °C, aparece un aviso.                                                                                                    | Comprobar carga.<br>Comprobar el tamaño del motor.                                                                                                    |
| 50                 | Fallo de nivel bajo<br>de entrada analó-<br>aica [AI] Selec-<br>ción de entrada.<br>analógica 20%-<br>100% (rango de<br>señal seleccio-<br>nado de 4 a 20<br>mA o de 2 a 10 VI | La intensidad en la entrada<br>analógica es < 4 mA; la tensión en<br>Comprobar el transductor<br>la entrada analógica es < 2 V.<br>v su cableado<br>· cable de control roto o suelto.<br>· fallo del origen de señal. |                                                                                                    |

*Tabla 5.1: Códigos de fallo*

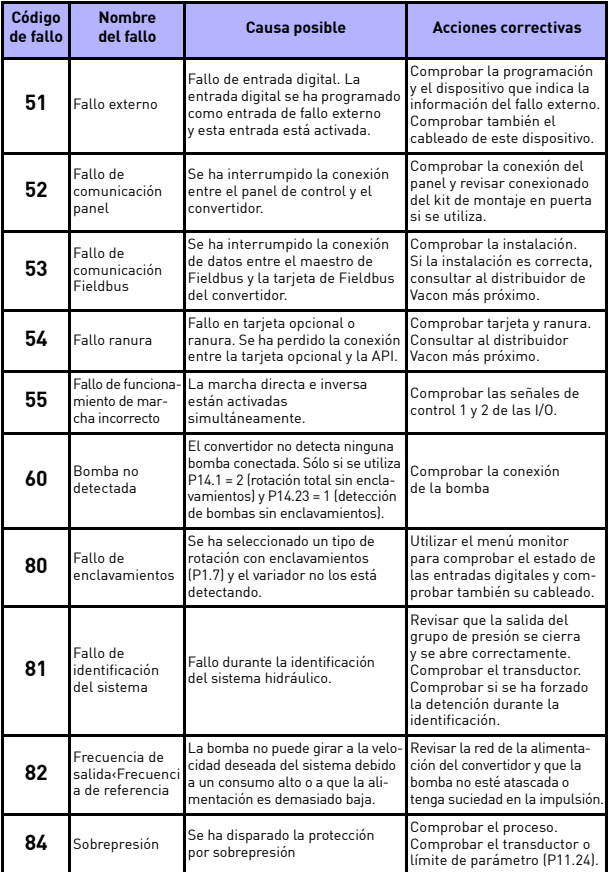

*Tabla 5.1: Códigos de fallo*

# **6. INTERFAZ DEL SISTEMA PFC**

# <span id="page-54-0"></span>**6.1 Señales I/O**

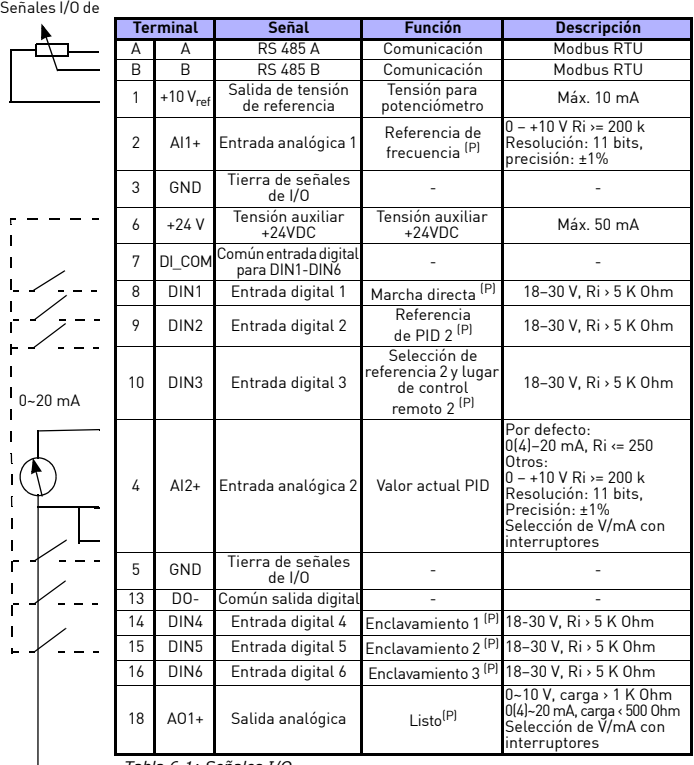

*Tabla 6.1: Señales I/O (P): La función es programable*

10 V/50 mA

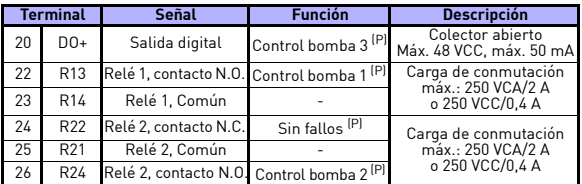

*Tabla 6.1: Señales I/O*

*(P): La función es programable*

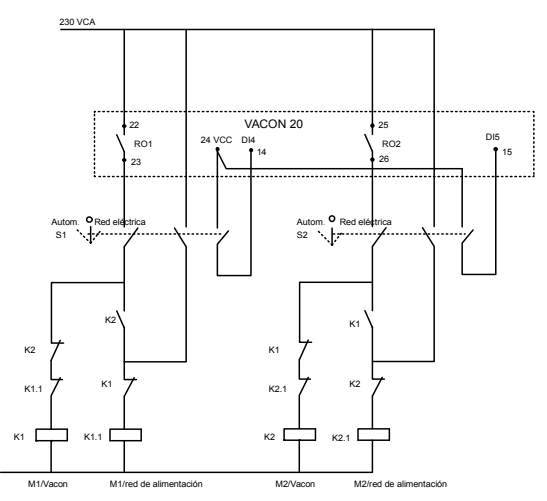

*Figura 6.1: Rotación total de 2 bombas, ejemplo del esquema de control*

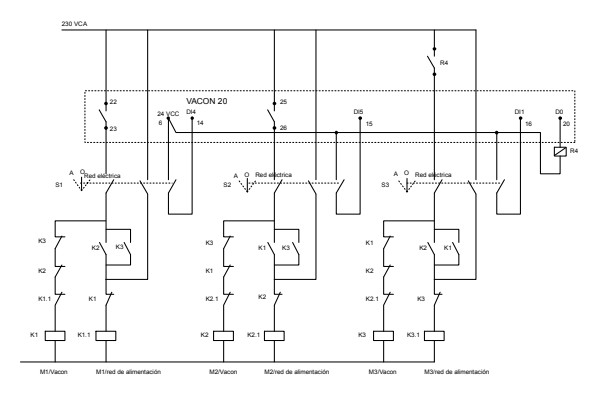

*Figura 6.2: Rotación total de 3 bombas, ejemplo del esquema de control*

Soporte 24 h: +34 93 807 499 023 • Email: vacon@vacon.es

6

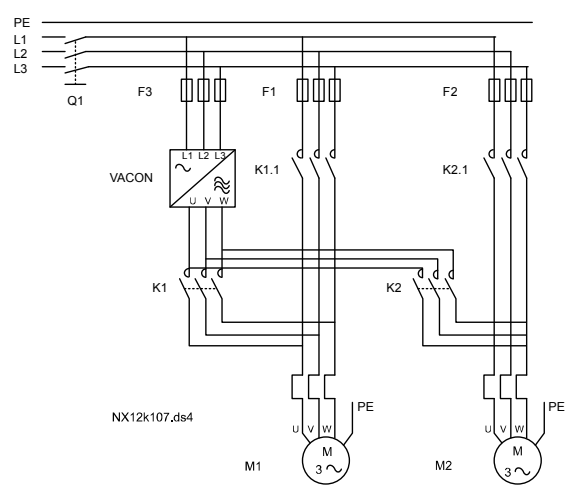

*Figura 6.3: Ejemplo de rotación total de 2 bombas, esquema de potencia*

6

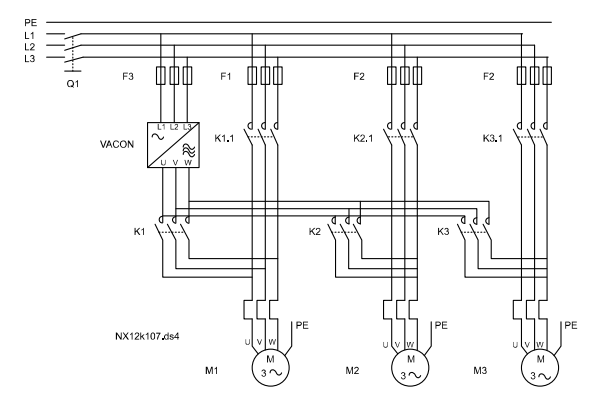

*Figura 6.4: Ejemplo de rotación total de 3 bombas, esquema de potencia*

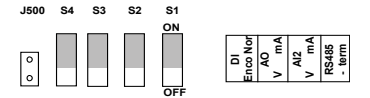

*Figura 6.5: Interruptores DIP*

Terminales de I/O de Vacon 20:

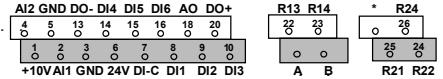

## **7. PANEL DE CONTROL**

## **7.1 General**

El panel está integrado en la unidad y se compone de la tarjeta de I/O correspondiente con su tapa y una cubierta que contiene la pantalla y los botones.

El panel del usuario consta de una pantalla LCD alfanumérica con iluminación y un teclado con 9 pulsadores (consulte la figura [7.1\)](#page-60-0).

# **7.2 Pantalla**

En la pantalla se incluyen 14 segmentos y 7 bloques de segmentos, punteros y símbolos claros de unidades de texto. Los punteros (cuando se pueden ver) proporcionan cierta información acerca de la unidad. Esta información aparece en forma de texto claro en el idioma del usuario en la cubierta (números 1…14 de la figura siguiente). Los punteros se agrupan en 3 grupos con los siguientes significados y con los siguientes textos en inglés en la cubierta (consulte la figura [7.1\)](#page-60-0):

#### *Grupo 1–5; Estado del convertidor*

1= El convertidor se encuentra listo para funcionar (READY)

2= El convertidor se encuentra en estado de marcha (RUN)

3= El convertidor se encuentra en estado de paro (STOP)

4= El estado de la alarma está activado (ALARM)

5= El convertidor se ha detenido debido a un fallo (FAULT)

### *Grupo 6–10; Selecciones de control*

Cuando la API funciona con control de PC, no hay punteros en I/O, KEYPAD y BUS.

6= El motor está girando en sentido directo (FWD)

7= El motor está girando en sentido inverso (REV)

8= El lugar de control seleccionado es el bloque de terminales de I/O (I/O)

9= El lugar de control seleccionado es el panel (KEYPAD)

10= El lugar de control seleccionado es el Fieldbus (BUS)

## *Grupo 11–14; Menú principal de navegación*

11= Menú principal de referencia (REF)

12= Menú principal de monitor (MON)

13= Menú principal de parámetros (PAR)

14= Menú principal de sistema (SYS)

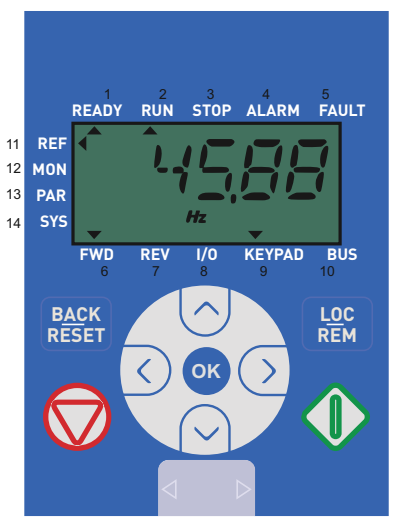

*Figura 7.1: Panel de control de Vacon 20*

# <span id="page-60-0"></span>**7.3 Panel**

La sección del teclado del panel de control consta de 9 botones (consulte la figura [7.1](#page-60-0)). Los botones y sus funciones se describen en la tabla [7.1.](#page-61-0)

El convertidor se detiene al pulsar el botón de PARO del panel, independientemente del lugar de control seleccionado cuando Par. 2.7 (botón de Paro del panel) es 1. Si Par. 2.7 es 0, el convertidor se detiene al pulsar el botón de PARO del panel solo si se ha seleccionado el panel como lugar de control. La unidad se inicia al pulsar el botón MARCHA del panel cuando se ha seleccionado KEYPAD o control LOCAL.

| Símbolo                    |  | <b>Nombre</b><br>del botón | Descripción de la función                                                                                                    |
|----------------------------|--|----------------------------|----------------------------------------------------------------------------------------------------|
|                            |  | <b>START</b>               | PONER EN MARCHA el motor desde el panel                                                                                                    |
|                            |  | STOP                       | PARO del motor desde el panel                                                                                                    |
|                            |  | <b>OK</b>                  | Se utiliza para confirmación. Permite acceder<br>al modo de edición de parámetros. Alterna<br>la visualización entre el valor y el código del<br>parámetro<br>No es necesario pulsar el botón OK para confirmar<br>el valor de la referencia de frecuencia.                                                                                                    |
| <u>BACI</u><br><b>RESE</b> |  | Back/Reset                 | Cancela el parámetro editado<br>Permite moverse hacia atrás en los niveles<br>de menú<br>Restablece la indicación de fallo                                                                                                    |
|                            |  | Arriba y Abajo             | Permite seleccionar el número de parámetro en<br>la lista de parámetros raíz. Arriba disminuye/Abajo<br>aumenta el número de parámetro. Arriba<br>aumenta/Abajo disminuye el cambio del valor del<br>parámetro.                                                                                                    |
|                            |  | Izquierda<br>y Derecha     | Disponibles en el ajuste de dígitos de parámetros<br>de los menús REF, PAR y SYS al cambiar un valor.<br>MON, PAR y SYS también pueden utilizar el botón<br>izquierdo y derecho para navegar por el grupo de<br>parámetros; por ejemplo, en el menú MON: utilice<br>el botón derecho desde V1.x a V2.x a V3.x.<br>Puede utilizarse para cambiar de dirección<br>en el menú RFF en el modo local:<br>- La flecha derecha indicaría marcha inversa (REV)<br>- La flecha izquierda indicaría marcha hacia<br>delante (FWD) |
|                            |  | Loc / Rem                  | Cambio del lugar de control                                                                                                    |

<span id="page-61-0"></span>*Tabla 7.1: Función del panel*

**NOTA:** El estado de los 9 botones se encuentra disponible para el programa de la aplicación.

### **7.4 Navegación en el panel de control de Vacon 20**

En este capítulo se proporciona información acerca de la navegación por los menús de Vacon 20 y acerca de la edición de los valores de los parámetros.

## *7.4.1 Menú principal*

La estructura del menú del software de control de Vacon 20 se compone de un menú principal y de varios submenús. A continuación se muestra la navegación por el menú principal:

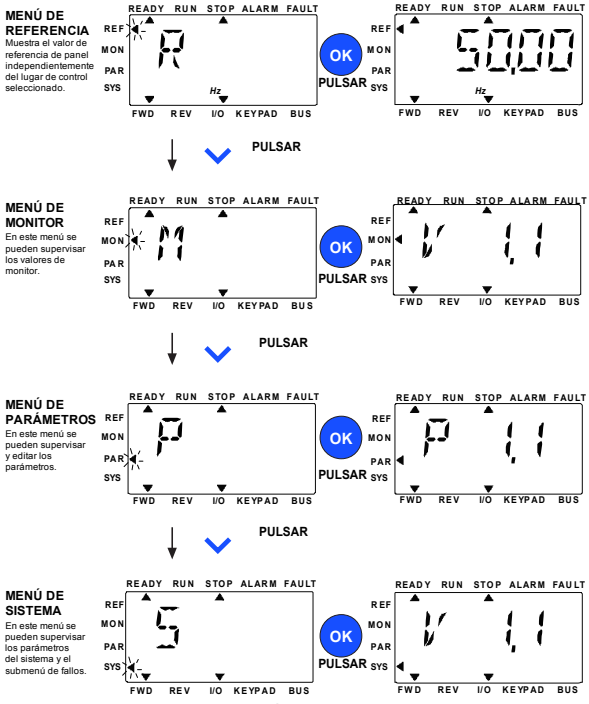

*Figura 7.2: Menú principal de Vacon 20*

<span id="page-62-0"></span>Soporte 24 h: +34 93 807 499 023 • Email: vacon@vacon.es

#### *7.4.2 Menú de referencia*

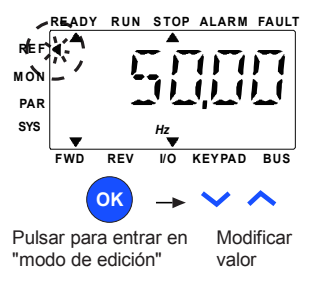

*Figura 7.3: Pantalla del menú de referencia*

<span id="page-63-0"></span>Desplácese hasta el menú de referencia con el botón ARRIBA/ABAJO (consulte la figura [7.2](#page-62-0)). El valor de referencia se puede cambiar con el botón ARRIBA/ABAJO como se muestra en la figura [7.3](#page-63-0).

También es posible modificar el valor dígito a dígito. Pulse primero los botones Izquierda y Derecha para seleccionar el dígito que tiene que cambiarse; posteriormente pulse el botón Arriba para aumentar y el botón Abajo para disminuir el valor en el dígito seleccionado. El cambio de frecuencia de referencia se aplicará inmediatamente, sin necesidad de pulsar OK.

## **Nota: Pueden utilizarse los botones IZQUIERDA y DERECHA para cambiar de dirección en el menú Ref en el modo de control local.**

#### *7.4.3 Menú monitor*

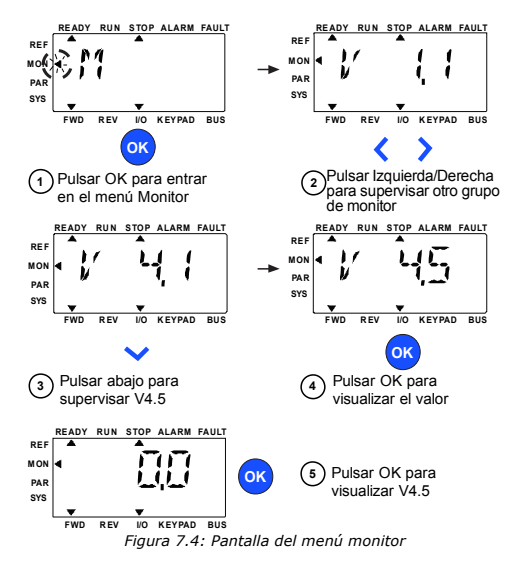

<span id="page-64-0"></span>Los valores de monitor son valores reales de las señales medidas, así como los estados de algunos de los ajustes de control. Son visibles en la pantalla de Vacon 20, pero no pueden editarse. Vea el capítulo [8.2.](#page-70-0)

La pulsación del botón Izquierda/Derecha permite cambiar el parámetro actual al primer parámetro del siguiente grupo, para navegar por el menú de monitor de V1.x a V2.1 a V3.1 a V4.1. Tras acceder al grupo deseado, puede navegarse por los valores de monitor pulsando el botón ARRIBA/ABAJO, como se muestra en la figura [7.4](#page-64-0). En el menú MON, la señal seleccionada y su valor alternan en la pantalla pulsando el botón OK.

## **Nota: Al conectar la alimentación del convertidor, el puntero del menú principal está en MON, V x.x o el valor del parámetro de monitor Vx.x se muestra en el panel.**

**La visualización de Vx.x o el valor del parámetro de monitor de Vx.x viene determinada por el último estado de visualización antes de la desconexión de la alimentación. P. ej., si era V4.5, también será V4.5 al volver a dar tensión al convertidor.**

Soporte 24 h: +34 93 807 499 023 • Email: vacon@vacon.es

#### *7.4.4 Menú de parámetros*

En el menú de parámetros solo se muestra por defecto la lista de parámetros de configuración rápida. Al dar el valor 0 al parámetro 15.2, es posible acceder a los otros grupos de parámetros avanzados. Las listas y las descripciones de los parámetros se pueden encontrar en los capítulos [8](#page-69-0) y [9](#page-94-0).

En la siguiente figura se muestra la vista del menú de parámetros:

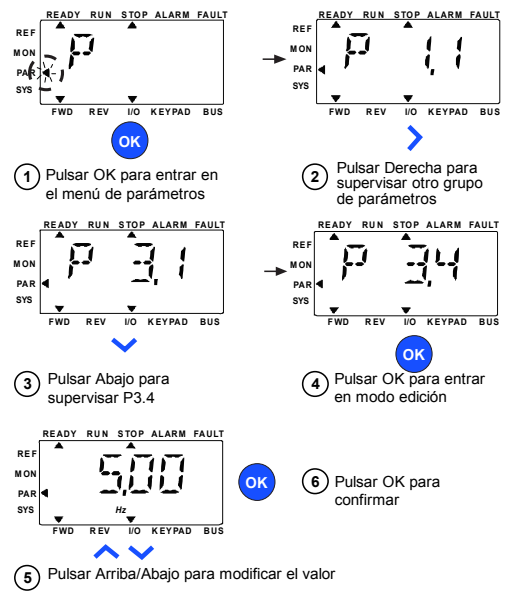

*Figura 7.5: Menú de parámetros*

<span id="page-65-0"></span>El parámetro puede cambiarse como la figura [7.5](#page-65-0).

El botón Izquierda/Derecha está disponible en el menú de parámetros. La pulsación del botón Izquierda/Derecha permite cambiar del parámetro actual al primer parámetro del siguiente grupo (ejemplo: cualquier parámetro de P1… se muestra -> botón DERECHO -> P2.1 se muestra -> botón DERECHO -> P3.1 se muestra…). Tras acceder al grupo deseado, pulse el botón ARRIBA / ABAJO para seleccionar el número del parámetro raíz y, posteriormente, pulse el botón OK para mostrar el valor del parámetro y también acceder al modo de edición.

En el modo de edición, los botones Izquierda y Derecha se utilizan para seleccionar el dígito que tiene que cambiarse y Arriba aumenta / Abajo disminuye el valor del parámetro.

En el modo de edición, el valor de Px.x aparece parpadeando en el panel. Tras aproximadamente 10 s, Px.x vuelve a aparecer en el panel si no pulsa ningún botón.

**Nota: En el modo de edición, si edita el valor y no pulsa el botón OK, el valor no se cambia.** 

**En el modo de edición, si no edita el valor, puede pulsar Reset/Back para volver a mostrar Px.x.**

#### *7.4.5 Menú de sistema*

El menú SYS incluye el submenú de fallos, el submenú de Fieldbus y el submenú de parámetros del sistema. La pantalla y el funcionamiento del submenú de parámetros del sistema es similar a los menús PAR ó MON.

En el submenú de parámetros del sistema, hay algunos parámetros editables (P) y algunos parámetros no editables (V).

El submenú de fallos del menú SYS incluye el submenú de fallo activo y el submenú del historial de fallos.

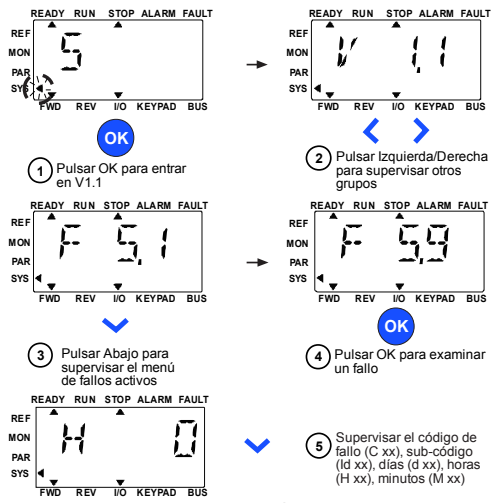

*Figura 7.6: Menú de fallos*

En una situación de fallo activo, el puntero FALLO parpadea y en la pantalla parpadea el elemento de menú del fallo activo con el código de fallo. Si hay varios fallos activos, puede comprobarlo accediendo al submenú de fallos activos F5.x. F5.1 es siempre el código de fallo activo más reciente Los fallos activos pueden resetearse pulsando el botón BACK/RESET durante un tiempo largo (>2 s), cuando la API está en el nivel de submenú de fallo activo (F5.x). Si no se puede resetear el fallo, el parpadeo continúa. Es posible seleccionar otros menús en pantalla durante un fallo activo, pero en este caso la pantalla vuelve de forma automática al menú de fallos si no se pulsa ningún botón en 10 segundos. Los valores código

de fallo, subcódigo, así como el día, hora y minuto de funcionamiento en el momento del fallo se muestran en el menú de valores (horas de funcionamiento = lectura que se muestra).

**Nota: El historial de fallos puede resetearse con una pulsación larga del botón BACK / RESET durante un tiempo de 5 segundos; cuando la API está en el nivel de submenú del historial de fallos (F6.x), también borrará todos los fallos activos.**

Consulte en el capítulo [5](#page-50-0) [Descripción de fallos.](#page-50-0)

**College College** 

# <span id="page-69-0"></span>**8. PARÁMETROS DE APLICACIÓN PFC**

En las siguientes páginas encontrará las listas de parámetros dentro de los respectivos grupos de parámetros. Las descripciones de los parámetros se encuentran en el capítulo [9](#page-94-0).

*Explicaciones:*

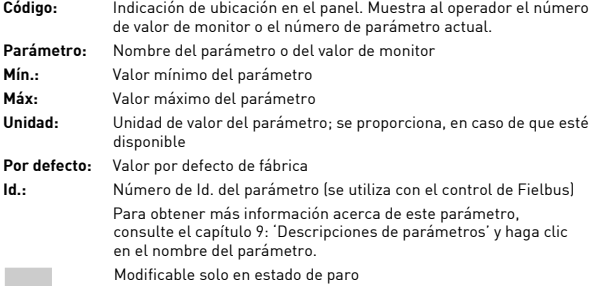

# **8.1 Asistente de puesta en marcha**

Configure los parámetros como se indica en la tabla siguiente para realizar el asistente de puesta en marcha.

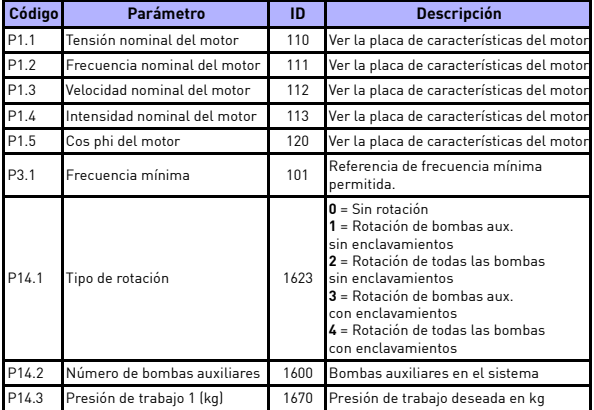

# <span id="page-70-0"></span>**8.2 Monitorización**

Variables de solo lectura que informan de las señales y medidas de convertidor/motor.

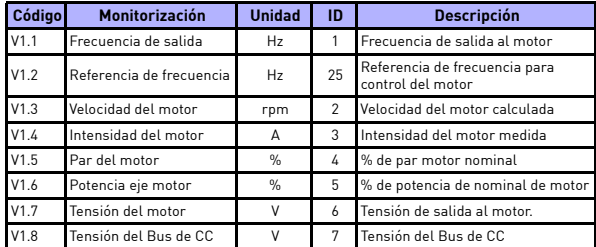

# *8.2.1 Valores básicos*

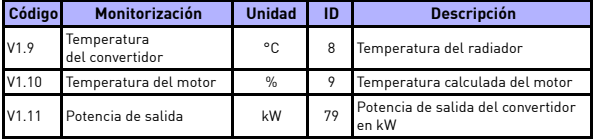

# *8.2.2 I/O*

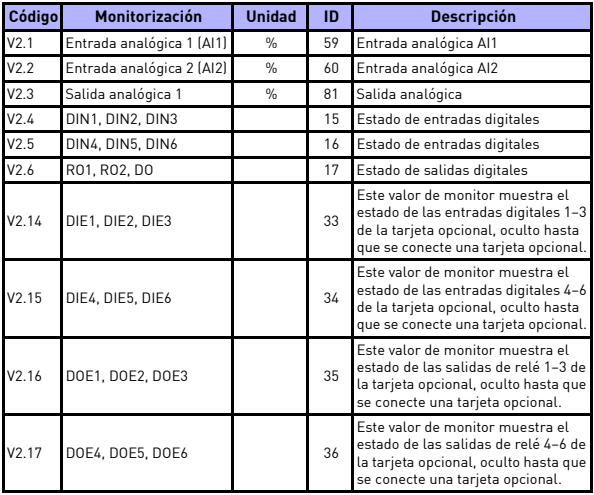
# *8.2.3 Opciones Extras/Avanzadas*

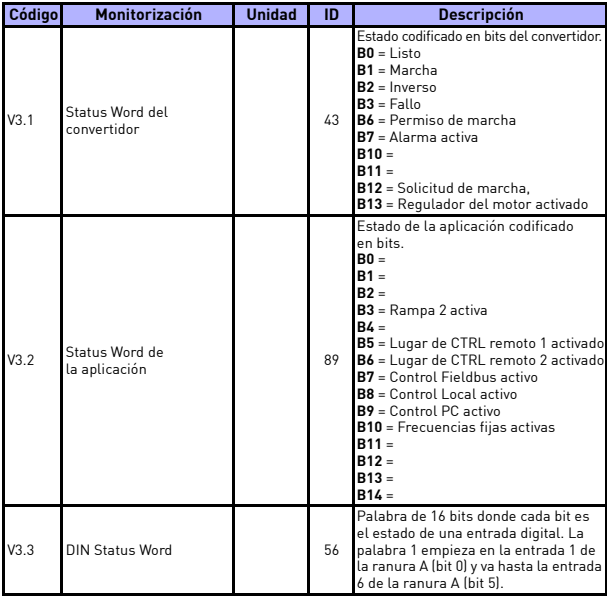

# *8.2.4 Control PID*

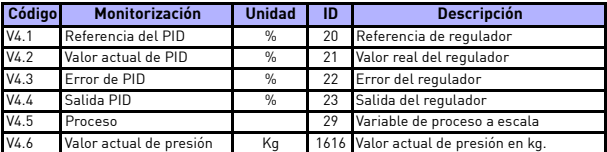

# **8.3 Listas de parámetros principales (Menú PAR)**

# *8.3.1 Ajustes del motor*

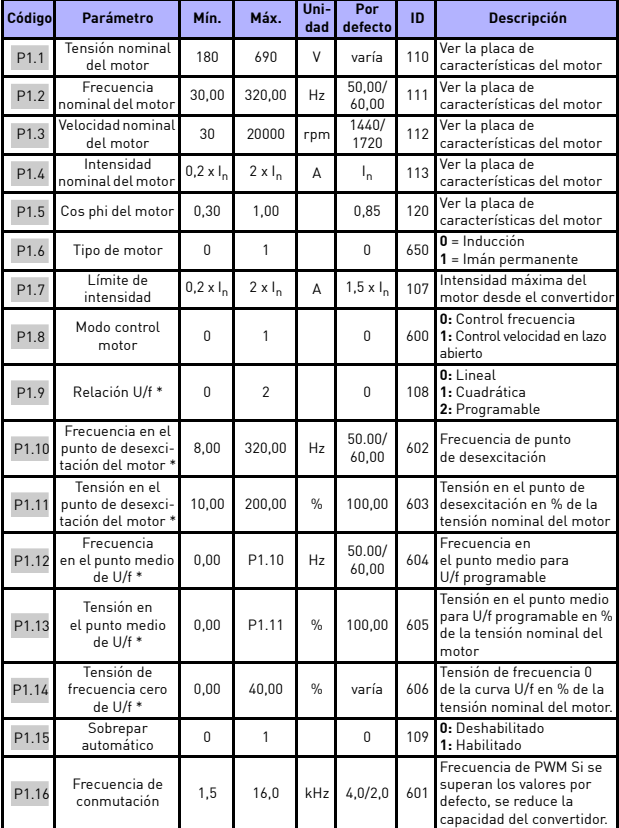

# parámetros vacon • 71

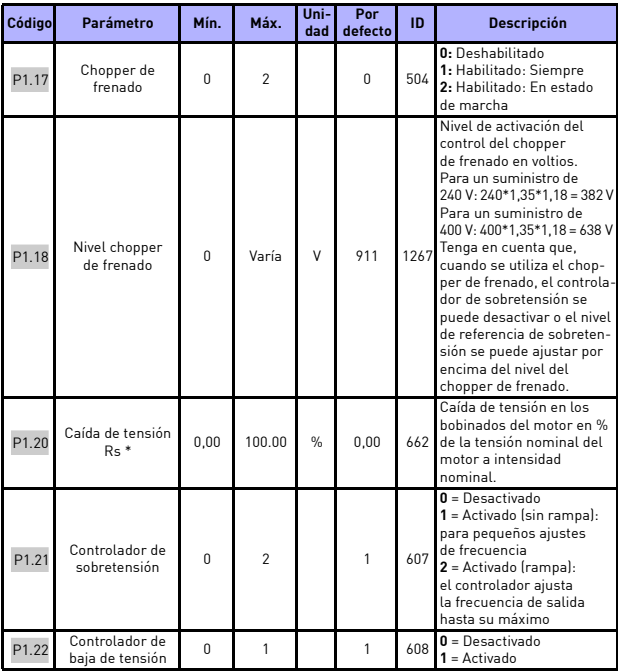

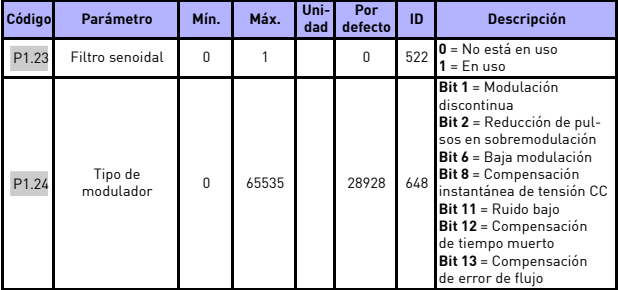

# *8.3.2 Configuración de marcha/paro*

<span id="page-75-0"></span>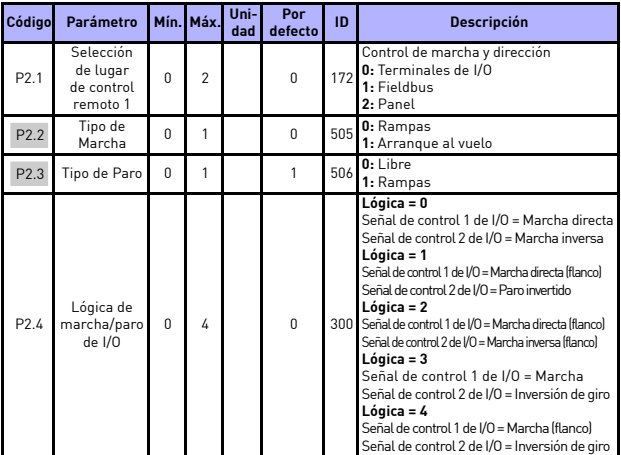

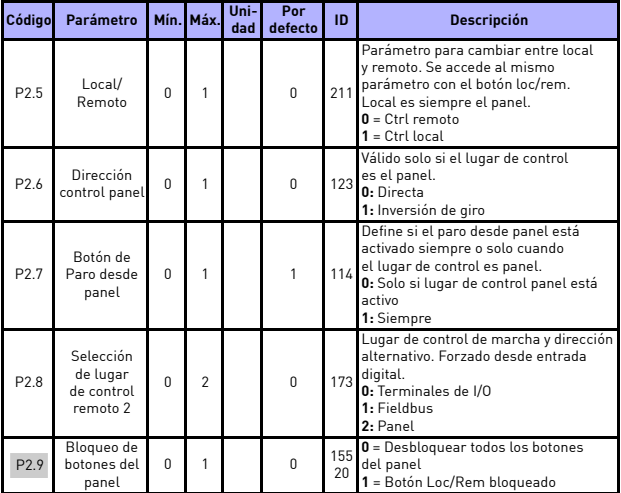

# *8.3.3 Referencias*

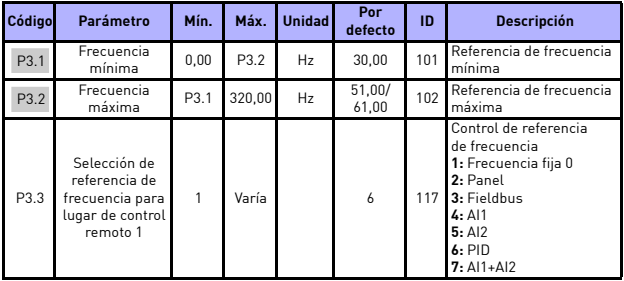

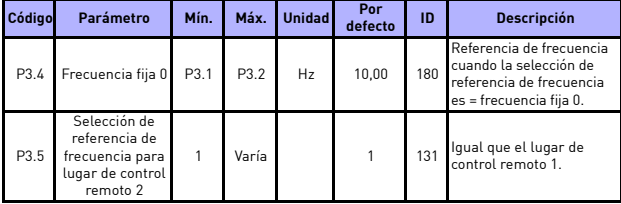

# *8.3.4 Rampas y frenos*

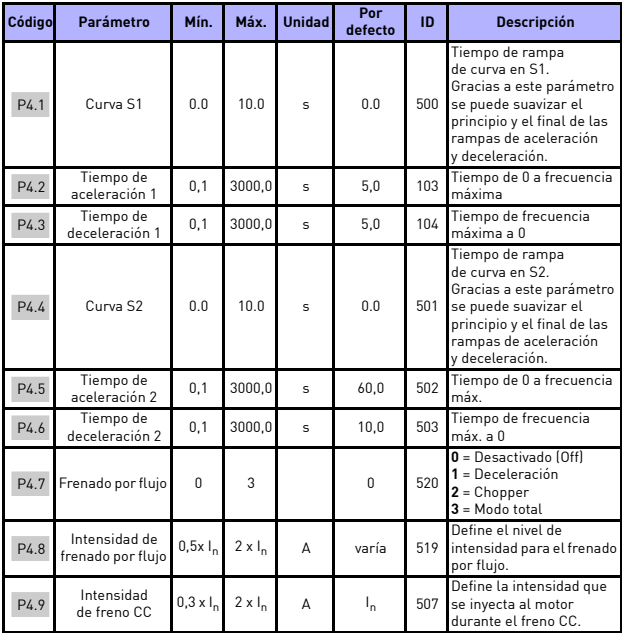

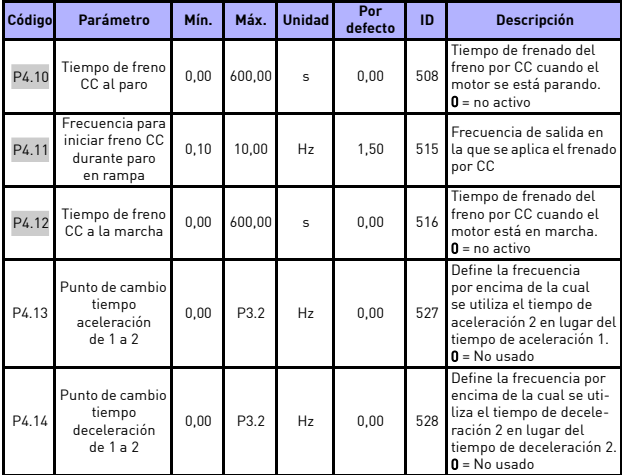

# *8.3.5 Entradas digitales*

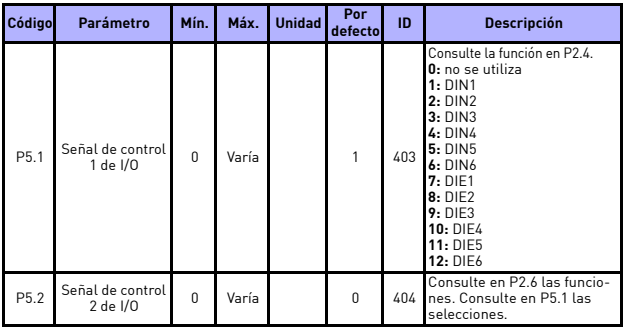

**College College** 

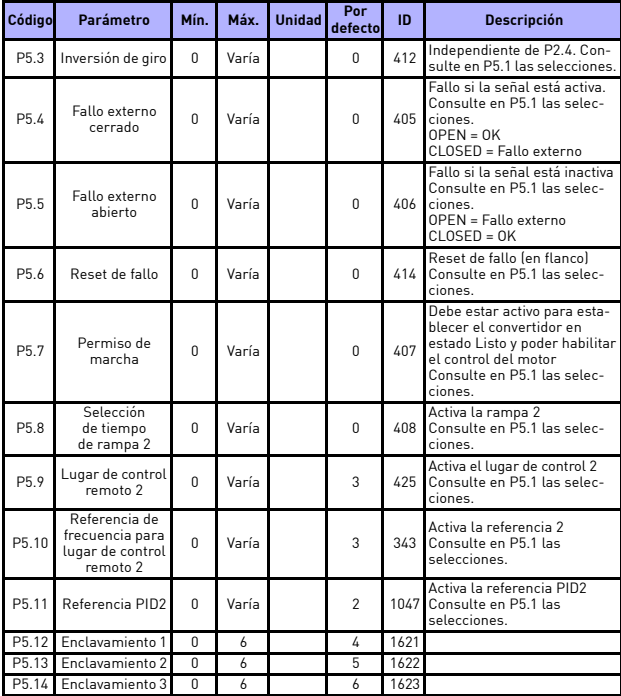

# *8.3.6 Entradas analógicas*

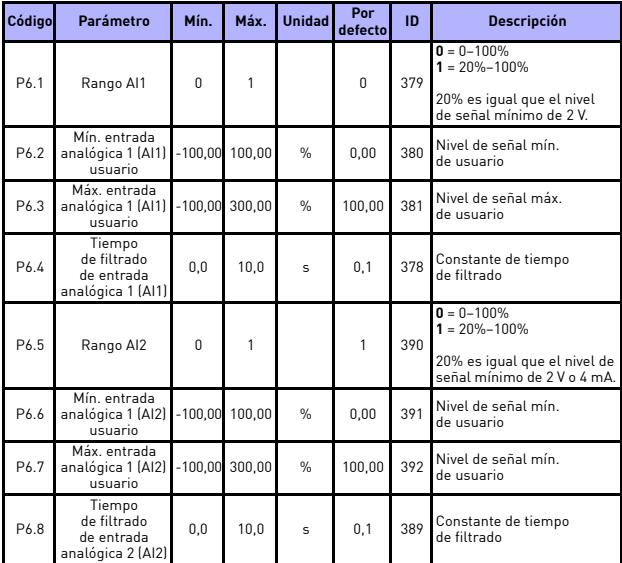

# *8.3.7 Salidas digitales*

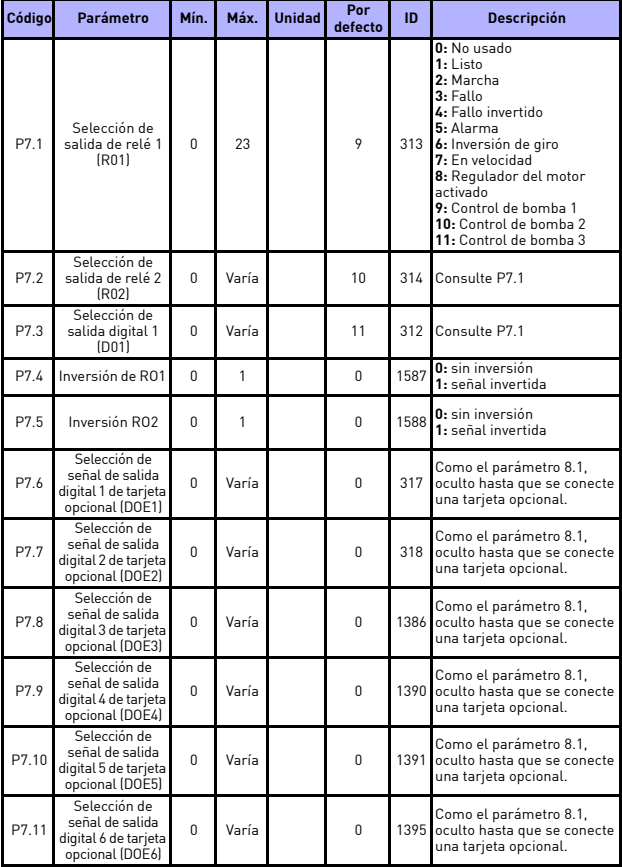

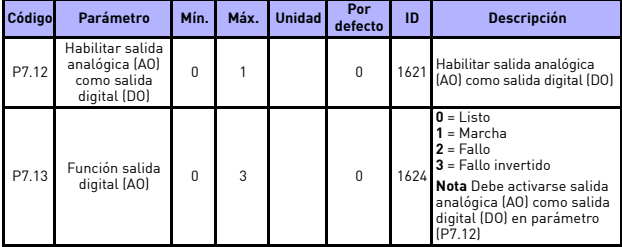

# *8.3.8 Salidas analógicas*

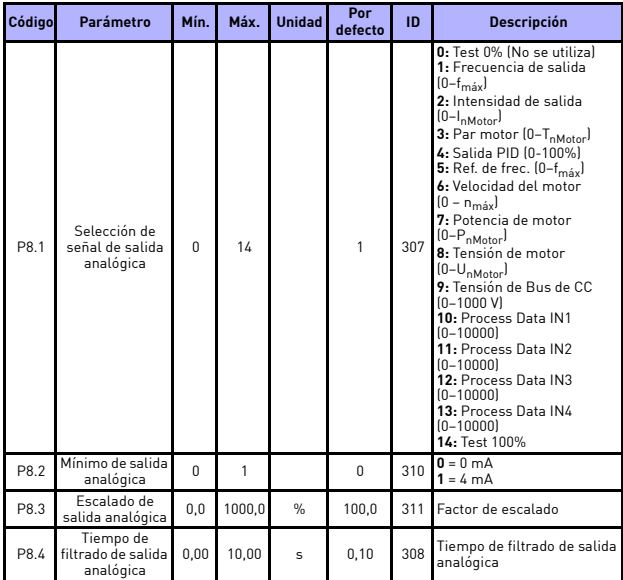

Soporte 24 h: +34 93 807 499 023 • Email: vacon@vacon.es

**College College** 

# <span id="page-83-0"></span>*8.3.9 Mapa Fieldbus*

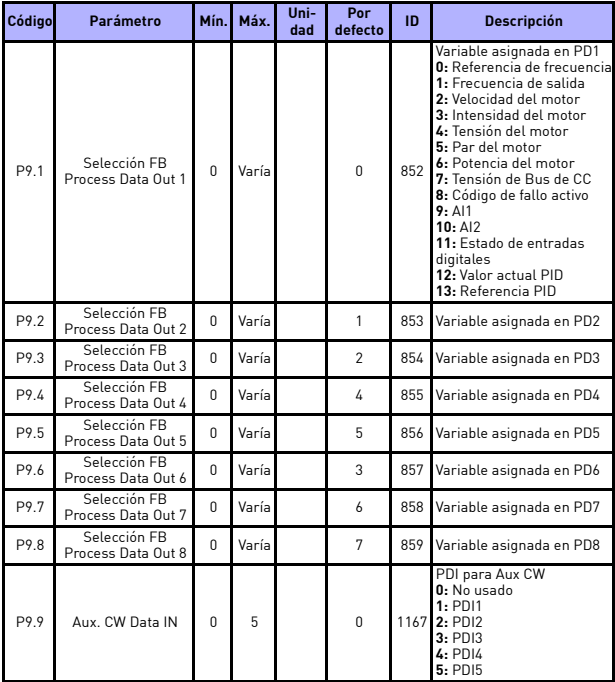

# *8.3.10 Frecuencias prohibidas*

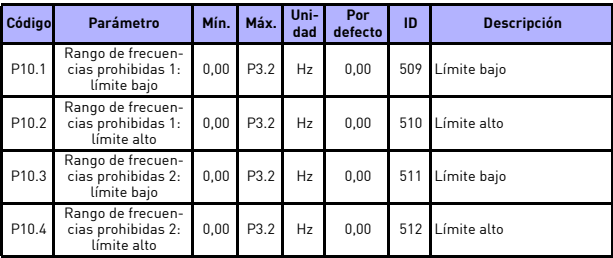

# *8.3.11 Protecciones*

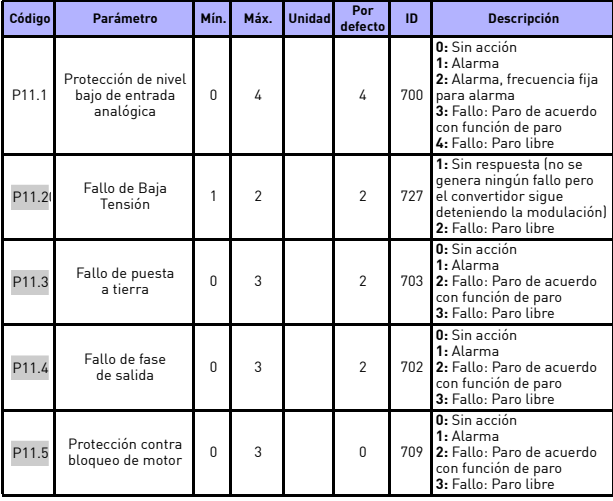

Soporte 24 h: +34 93 807 499 023 • Email: vacon@vacon.es

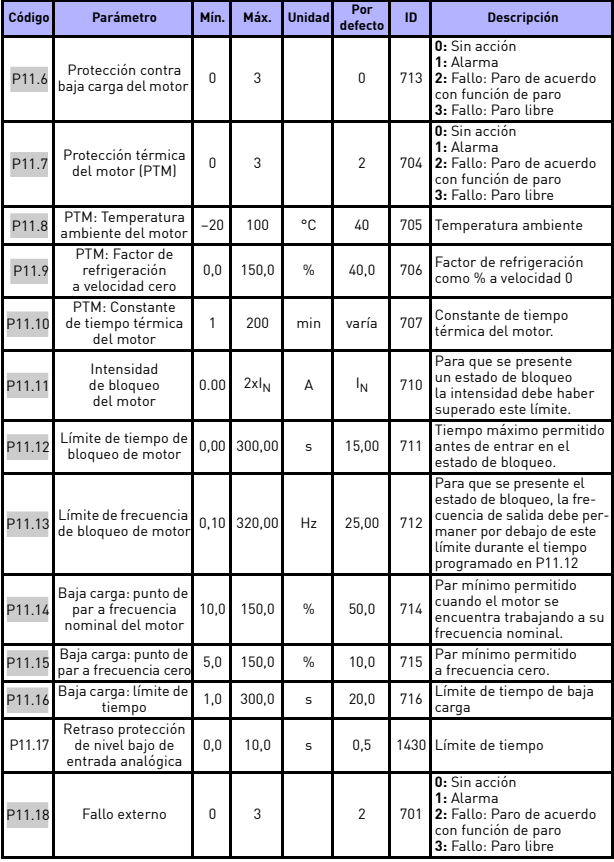

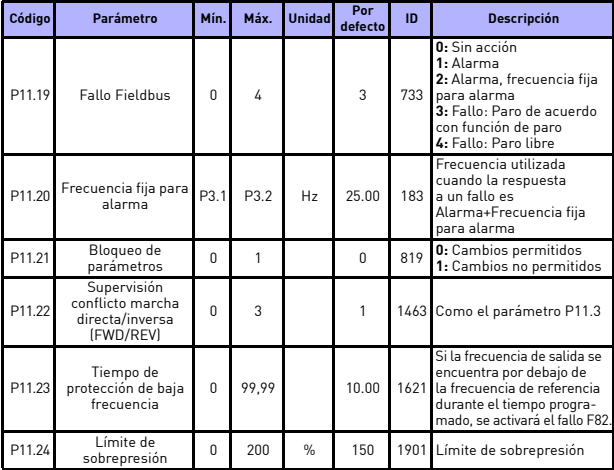

# *8.3.12 Reset automático*

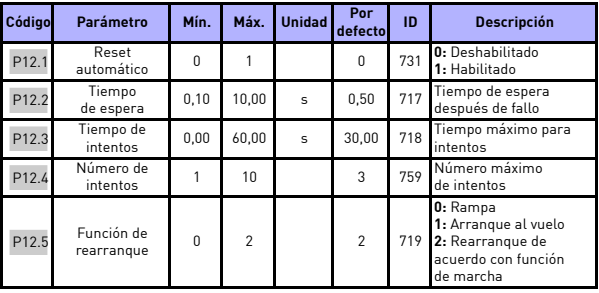

# *8.3.13 Controlador PID*

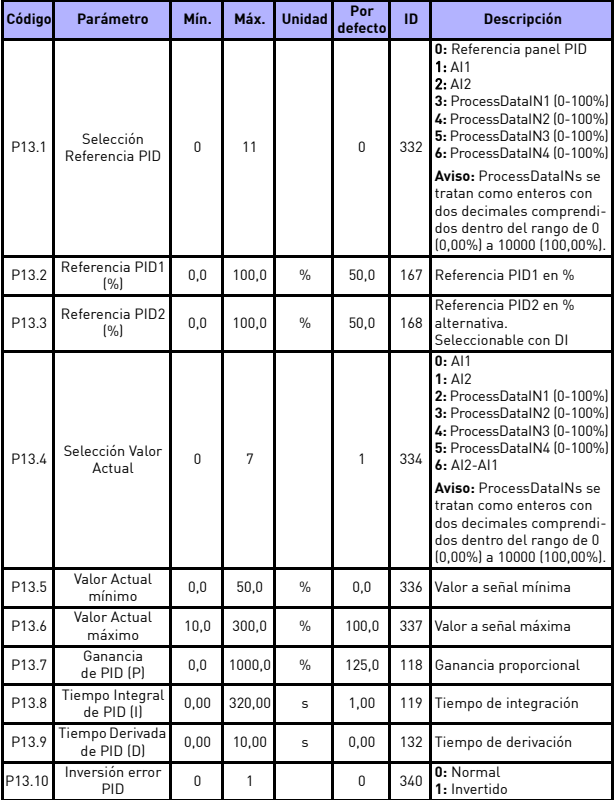

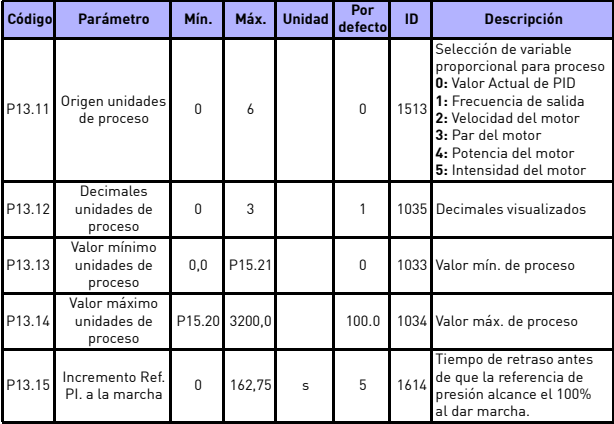

# *8.3.14 PFC*

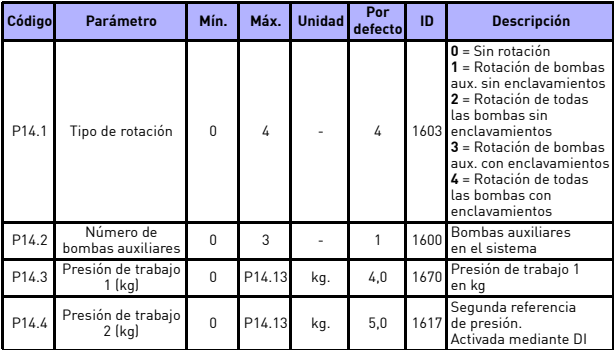

**College** 

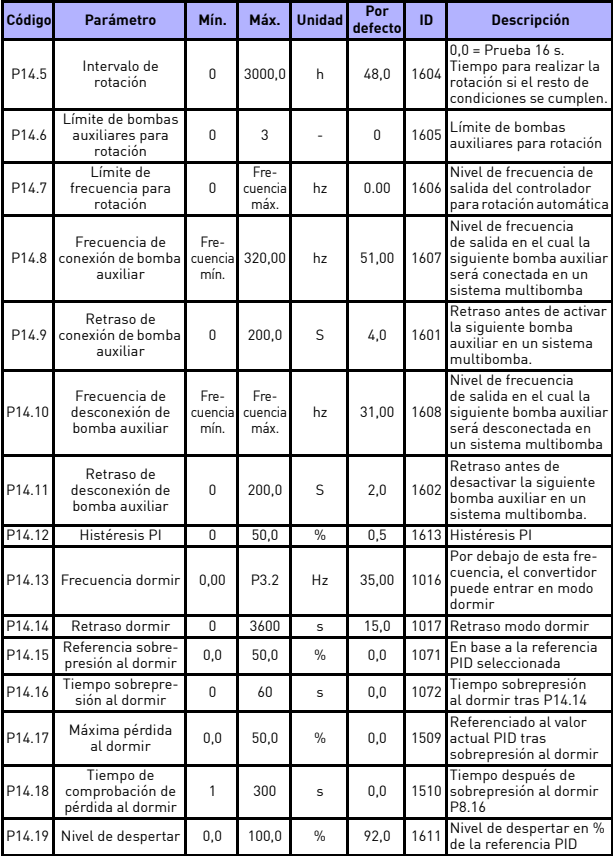

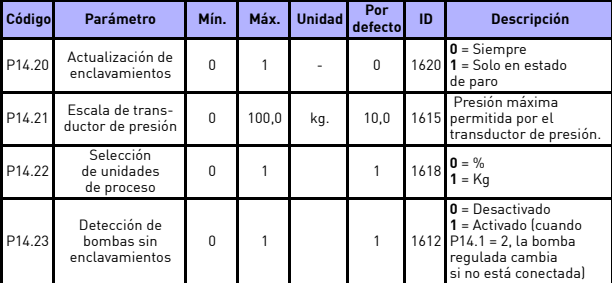

# *8.3.15 Ajustes de la aplicación*

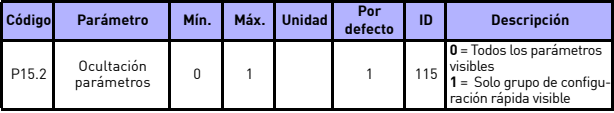

# **8.4 Parámetros del sistema**

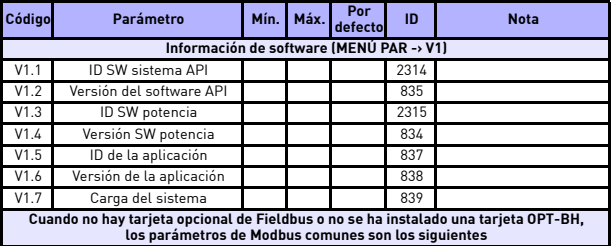

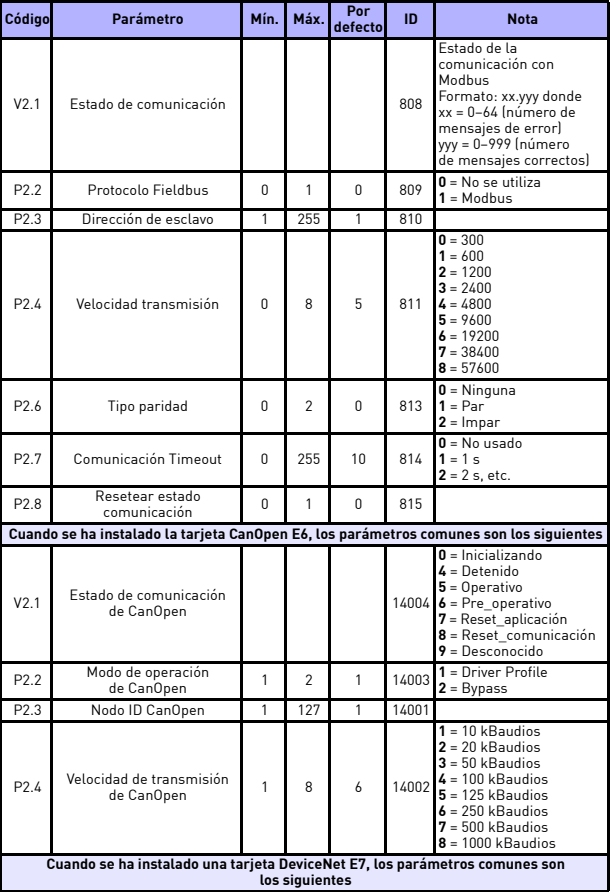

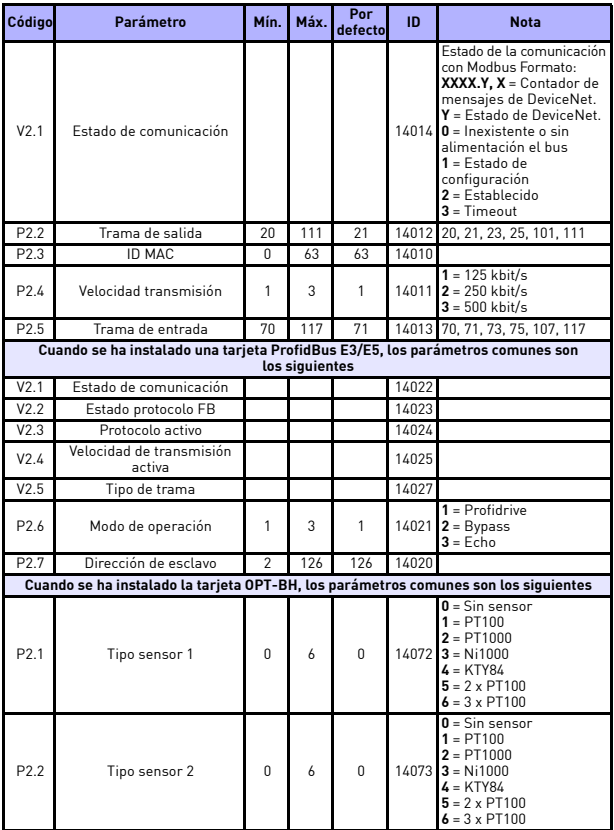

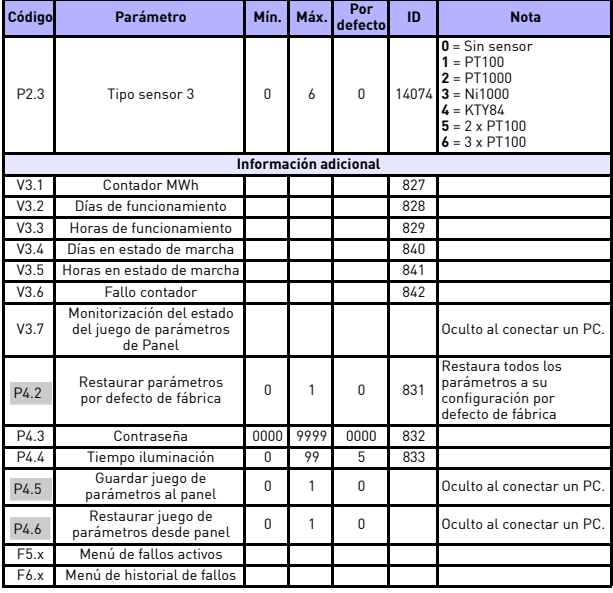

# **9. DESCRIPCIONES DE PARÁMETROS**

En las siguientes páginas encontrará las descripciones de determinados parámetros. Estas descripciones se han dispuesto según el grupo y el número del parámetro.

# **9.1 Ajustes del motor**

## *P1.1 TENSIÓN NOMINAL DEL MOTOR*

El valor se debe leer en la placa de características del motor. Al cambiar el valor, se establecerá la tensión en el punto de desexcitación del motor (P1.11) en el valor 100%.

# *P1.2 FRECUENCIA NOMINAL DEL MOTOR*

El valor se debe leer en la placa de características del motor. Al cambiar el valor, se establecerá frecuencia en el punto de desexcitación del motor (P1.10) en el mismo valor.

## *P1.3 VELOCIDAD NOMINAL DEL MOTOR*

El valor se debe leer en la placa de características del motor. La velocidad debe referirse a la frecuencia nominal y a la condición de carga nominal (no a la velocidad de sincronismo).

# *P1.4 INTENSIDAD NOMINAL DEL MOTOR*

El valor se debe leer en la placa de características del motor.

#### *P1.5 COS PHI DEL MOTOR*

El valor se debe leer en la placa de características del motor.

#### *P1.6 TIPO DE MOTOR*

Configura el control del motor para un motor de inducción o un motor de imanes permanentes.

## *P1.7 LÍMITE DE INTENSIDAD*

Intensidad máxima del motor suministrada desde el convertidor.

## *P1.8 MODO DE CONTROL DEL MOTOR*

**0:** Control frecuencia

**1:** Control de velocidad (control sin sensor)

En el control de velocidad, el deslizamiento del motor se compensa y el sobrepar siempre se activa automáticamente.

# *P1.9 RELACIÓN U/F*

#### **0:** lineal

(de tensión P1.14 a 0 Hz a tensión P1.11 con frecuencia P1.10)

Soporte 24 h: +34 93 807 499 023 • Email: vacon@vacon.es

**1:** cuadrática

(de tensión P1.14 a 0 Hz a tensión P1.11 con frecuencia P1.10)

**2:** programable

(lineal de tensión P1.14 a 0Hz a tensión P1.13 con frecuencia P1.12 + lineal de tensión P1.13 con frecuencia P1.12 a tensión P1.11 con frecuencia P1.10)

#### *P1.10 FRECUENCIA EN EL PUNTO DE DESEXCITACIÓN DEL MOTOR*

Frecuencia de salida correspondiente a la tensión máx.

**Nota:** si la frecuencia nominal del motor P1.2 se cambia, este parámetro se establecerá en el mismo valor.

## *P1.11 TENSIÓN EN EL PUNTO DE DESEXCITACIÓN DEL MOTOR*

Tensión del motor cuando la frecuencia es superior a la frecuencia del punto de desexcitación del motor (FWP), definida como % de la tensión nominal.

**Nota:** si la tensión nominal del motor P1.1 se cambia, este parámetro se establecerá en el 100%.

# *P1.12 FRECUENCIA EN EL PUNTO MEDIO DE U/F*

Habilitado si P1.9 = 2.

*P1.13 TENSIÓN EN EL PUNTO MEDIO DE U/F*

Habilitado si  $P1.9 = 2$ .

*P1.14 TENSIÓN DE FRECUENCIA CERO DE U/F*

Tensión del motor a frecuencia cero.

## *P1.15 SOBREPRESIÓN AL DORMIR*

- **0:** Deshabilitado
- **1:** Habilitado

Refuerzo de tensión automático (mejora el par motor).

#### *P1.16 FRECUENCIA DE CONMUTACIÓN*

Frecuencia de PWM Si se supera el valor por defecto, se puede producir una sobrecarga térmica del convertidor.

Al aumentar la frecuencia de conmutación se reduce la capacidad del convertidor.

Se recomienda utilizar una frecuencia inferior cuando el cable del motor sea largo para reducir al mínimo las intensidades capacitivas en el cable. El ruido del motor también se puede reducir al mínimo mediante una frecuencia de conmutación alta.

## *P1.17 CHOPPER DE FRENADO*

- **0:** Chopper deshabilitado
- **1:** Chopper habilitado: en estado de marcha
- **2:** Chopper habilitado: Siempre

#### *P1.18 NIVEL CHOPPER DE FRENADO*

Nivel de activación del control del chopper de frenado en voltios.

Para un suministro de 240 V: 240\*1,35\*1,18 = 382 V

Para un suministro de 400 V: 400\*1,35\*1,18 = 638 V

Tenga en cuenta que, cuando se utiliza el chopper de frenado, el controlador de sobretensión se puede desactivar o el nivel de referencia de sobretensión se puede ajustar por encima del nivel del chopper de frenado.

#### *P1.20 CAÍDA DE TENSIÓN RS*

Caída de tensión en los bobinados del motor en % de la tensión nominal del motor a intensidad nominal. El valor afecta a la estimación del par motor, a la compensación de deslizamiento y al aumento de la tensión.

#### *P1.21 CONTROLADOR DE SOBRETENSIÓN*

- **0 =** Desactivado
- **1 =** Activado (sin rampa): para pequeños ajustes de frecuencia
- **2 =** Activado (rampa): el controlador ajusta la frecuencia de salida hasta su máximo.

# *P1.22 CONTROLADOR DE BAJA TENSIÓN*

Estos parámetros permiten desactivar el funcionamiento de los controladores de baja tensión y sobretensión. Esto puede ser útil, por ejemplo, si la tensión de la fuente de alimentación varía más del rango de -15% a +10% y la aplicación no puede tolerar esta baja tensión o sobretensión. En este caso, el regulador controla la frecuencia de salida teniendo en cuenta las fluctuaciones del suministro.

# *P1.23 FILTRO SENOIDAL*

Un filtro senoidal normalmente está dimensionado para una frecuencia de conmutación determinada. Al activar este parámetro, se deshabilita reducción automática de la frecuencia de conmutación, que reduciría la frecuencia de conmutación en determinadas circunstancias, por ejemplo, para evitar el sobrecalentamiento.

# *P1.24 TIPO DE MODULADOR*

Palabra de configuración del modulador:

- **B1 =** Modulación discontinua
- **B2 =** Reducción de pulsos en sobremodulación
- **B6 =** Baja modulación
- **B8 =** Compensación instantánea de tensión CC \*
- **B11 =** Ruido bajo
- **B12 =** Compensación de tiempo muerto \*
- **B13 =** Compensación de error de flujo \*
- \* Activado por defecto

## **9.2 Configuración de marcha/paro**

### *P2.1 SELECCIÓN DE LUGAR DE CONTROL REMOTO 1*

Control de marcha y dirección. Un segundo lugar de control es programable en P2.8.

**0:** Terminales de I/O

- **1:** Fielbus
- **2:** Panel

# *P2.2 TIPO DE MARCHA*

**0:** Rampas **1:** Arranque al vuelo

# *P2.3 TIPO DE PARO*

**0:** Libre

**1:** Rampas

**Nota:** en caso de pérdida de la señal de Permiso de marcha, si se encuentra configurada, el tipo de paro siempre será libre.

## *P2.4 LÓGICA DE MARCHA/PARO DE I/O*

Esta lógica se basa en Señal de control 1 de I/O y Señal de control 2 de I/O (definidas con P5.1 y P5.2). Normalmente, están emparejadas con las entradas DIN1 y DIN2.

**0:** Señal de control 1 de I/O = Marcha directa

Señal de control 2 de I/O = Marcha inversa

La primera señal tiene prioridad.

**1:** Señal de control 1 de I/O = Marcha directa (flanco) Señal de control 2 de I/O = Paro invertido

La dirección debe proceder de una tercera entrada (Inversión de giro).

- **2:** Señal de control 1 de I/O = Marcha directa (flanco) Señal de control 2 de I/O = Marcha inversa (flanco)
- **3:** Señal de control 1 de I/O = Marcha
	- Señal de control 2 de I/O = Inversión de giro
- **4:** Señal de control 1 de I/O = Marcha (flanco)

Señal de control 2 de I/O = Inversión de giro

**Nota:** en los modos 1, 2 y 4, el pulso de marcha se adquiere solo si la unidad está preparada y el lugar de control actual son los terminales de I/O.

# *P2.5 LOCAL/REMOTO*

Parámetro para cambiar entre el control local y remoto. También se accede al mismo parámetro con el botón Loc/Rem.

Local siempre es el control de panel y remoto se programa con P2.1. Selección de lugar de control remoto 1. También hay un segundo lugar de control remoto que se puede activar mediante entrada digital.

**0 =** Control remoto

**1 =** Control local

#### *P2.6 DIRECCIÓN CONTROL PANEL*

Válido si el lugar de control es panel

**0:** Directa

**1:** Inversión de giro

### *P2.7 BOTÓN DE PARO DESDE PANEL*

Define si el paro desde panel está activado siempre o solo cuando el lugar de control es panel.

**0:** Solo si lugar de control panel está activo

**1:** Siempre

# *P2.8 SELECCIÓN DE LUGAR DE CONTROL REMOTO 2*

Control de marcha y dirección. Se activa mediante entrada digital, configurable con P5.9.

- **0:** Terminales de I/O
- **1:** Fieldbus
- **2:** Panel

Soporte 24 h: +34 93 807 499 023 • Email: vacon@vacon.es

## *P2.9 BLOQUEO DE BOTONES DEL PANEL*

Cuando se establece este parámetro, afecta a las acciones de los botones del panel

**0:** Desbloquear todos los botones del panel

**1:** Botón Loc/Rem bloqueado

# **9.3 Referencias**

#### *P3.1 FRECUENCIA MÍNIMA*

Referencia de frecuencia mínima.

**Nota:** si se alcanza el límite de intensidad del motor, la frecuencia de salida real podría ser inferior al valor del parámetro. Si esto no es aceptable, se debe activar la protección contra el bloqueo del motor.

## *P3.2 FRECUENCIA MÁXIMA*

Referencia de frecuencia máxima.

#### *P3.3 SELECCIÓN DE REFERENCIA DE FRECUENCIA PARA LUGAR DE CONTROL REMOTO 1*

Define el origen de la referencia de frecuencia para lugar de control remoto 1. Un segundo origen de referencia es programable en P3.5.

- **1:** Frecuencia fija 0
- **2:** Panel
- **3:** Fieldbus
- **4:** AI1
- **5:** AI2
- **6:** PID
- **7:** AI1+AI2

# *P3.4 FRECUENCIA FIJA 0*

Velocidad cuando P3.3 o P3.5 se establecen en la frecuencia fija 0.

#### *P3.5 SELECCIÓN DE REFERENCIA DE FRECUENCIA PARA LUGAR DE CONTROL REMOTO 2*

Origen de referencia de frecuencia para lugar de control remoto 2 alternativo. Se activa mediante la entrada digital definida en P5.10 o Fieldbus.

- **1:** Frecuencia fija 0
- **2:** Panel
- **3:** Fieldbus
- **4:** AI1
- **5:** AI2
- **6:** PID
- **7:** AI1+AI2

# **9.4 Rampas y frenos**

# *P4.1 CURVA S 1*

Gracias a este parámetro se puede suavizar el principio y el final de las rampas de aceleración y deceleración. Cuando el valor es mayor que cero, las rampas de aceleración y deceleración tienen forma de S.

El parámetro es el tiempo necesario para alcanzar la aceleración/ deceleración completa.

## *P4.2 TIEMPO DE ACELERACIÓN 1*

El tiempo necesario para que la frecuencia cambie de frecuencia cero a frecuencia máxima.

Hay un segundo tiempo de aceleración en P4.5.

#### *P4.3 TIEMPO DE DECELERACIÓN 1*

El tiempo necesario para que la frecuencia cambie de frecuencia máxima a cero.

Hay un segundo tiempo de deceleración en P4.6.

## *P4.4 CURVA S 2*

Gracias a este parámetro se puede suavizar el principio y el final de las rampas de aceleración y deceleración. Cuando el valor es mayor que cero, las rampas de aceleración y deceleración tienen forma de S.

El parámetro es el tiempo necesario para alcanzar la aceleración/ deceleración completa.

# *P4.5 TIEMPO DE ACELERACIÓN 2*

## *P4.6 TIEMPO DE DECELERACIÓN 2*

La rampa 2 se activa mediante la entrada digital definida en P5.8 o a través Fieldbus. También existe la opción de la selección automática basada en la frecuencia de salida mediante los parámetros P4.13 y P4.14.

## *P4.7 FRENADO POR FLUJO*

Como sucede con las demás opciones de frenado, el frenado por flujo intenta detener el motor lo más rápido posible. Esto se consigue mediante una mayor magnetización del motor, lo que produce pérdidas mayores. La energía cinética se convierte en calor en el motor y se puede utilizar una deceleración más rápida.

Una diferencia importante con respecto al freno de CC es que el freno por flujo se puede utilizar durante el funcionamiento en control de U/f. Esto significa que el motor sigue estando controlado y el frenado se puede anular, mientras que con el freno de CC se pierde el control del motor.

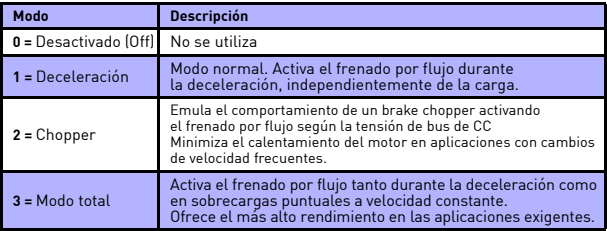

#### *P4.8 INTENSIDAD DE FRENADO POR FLUJO*

Referencia de intensidad para frenado por flujo. La tensión aumenta para alcanzar la referencia.

# *P4.9 INTENSIDAD DE FRENO CC*

Intensidad de CC inyectada en marcha o paro.

#### *P4.10 TIEMPO DE FRENO CC AL PARO*

Tiempo de inyección de intensidad CC en la paro.

# *P4.11 FRECUENCIA PARA INICIAR FRENO CC DURANTE PARO EN RAMPA*

La inyección de intensidad de CC empieza por debajo de esta frecuencia.

# *P4.12 TIEMPO DE FRENO CC A LA MARCHA*

Tiempo de inyección de intensidad CC en marcha. Funciona como magnetización de arranque del motor, asegurando garantizando la existencia de par al comenzar a girar.

# *P4.13 PUNTO DE CAMBIO TIEMPO ACELERACIÓN DE 1 A 2*

El tiempo de aceleración 2 se activa cuando la frecuencia de salida es mayor que el valor programado.

Si este parámetro se establece en 0 Hz, se deshabilita la función.

**Nota:** La activación del tiempo de aceleración 2 también se puede forzar en cualquier momento mediante entrada digital.

# *P4.14 PUNTO DE CAMBIO TIEMPO DECELERACIÓN 1 A 2.*

El tiempo de deceleración 2 se activa cuando la frecuencia de salida es mayor que el valor programado.

Si este parámetro se establece en 0 Hz, se deshabilita la función.

**Nota:** La activación del tiempo de deceleración 2 también se puede forzar en cualquier momento mediante entrada digital.

#### **9.5 Entradas digitales**

#### *P5.1 SEÑAL DE CONTROL 1 DE I/O*

#### *P5.2 SEÑAL DE CONTROL 2 DE I/O*

Señales de marcha y dirección en el control de I/O. La lógica se selecciona con P2.4

#### *P5.3 INVERSIÓN DE GIRO*

Se puede utilizar cuando la señal de control 2 no incluye la inversión de giro.

#### *P5.4 FALLO EXTERNO CERRADO*

Una entrada digital activada desencadena el fallo.

#### *P5.5 FALLO EXTERNO ABIERTO*

Una entrada digital desactivada desencadena el fallo.

#### *P5.6 RESET DE FALLO*

La orden de reset de fallo se ejecuta con un flanco de subida.

#### *P5.7 PERMISO DE MARCHA*

El motor se detiene por paro libre si falta la señal.

**Nota:** El convertidor no se encuentra en estado listo (ready) si la señal de permiso de marcha no se encuentra activada.

#### *P5.8 SELECCIÓN DE TIEMPO DE RAMPA 2*

Rampa 2 seleccionable por entrada digital pasando a utilizar el tiempo de aceleración 2 y el tiempo de deceleración 2.

# *P5.9 LUGAR DE CONTROL REMOTO 2*

El lugar de control remoto 2 (P2.8) se puede activar con una entrada digital.

# *P5.10 REFERENCIA DE FRECUENCIA PARA LUGAR DE CONTROL REMOTO 2*

La referencia de frecuencia para lugar de control 2 (P3.5) se puede activar con una entrada digital.

#### *P5.11 REFERENCIA PID2*

La Referencia PID2 (P13.3 en % o P14.4 en kg) se puede activar con una entrada digital cuando P13.1 = 0.

## *P5.12 ENCLAVAMIENTO 1*

*P5.13 ENCLAVAMIENTO 2*

#### *P5.13 ENCLAVAMIENTO 3*

Entrada digital externa para confirmar si las bombas se encuentran disponibles para su uso.

# **9.6 Entradas analógicas**

*P6.1 RANGO AI1* 

# *P6.5 RANGO AI2*

Rango de la señal analógica.

**0:** 0–100%: 0 …10 V o 0 … 20 mA **1:** 20–100%: 2 …10 V o 4 … 20 mA

# *P6.2 MÍN. ENTRADA ANALÓGICA 1 (AI1) USUARIO*

## *P6.6 MÍN. ENTRADA ANALÓGICA 2 (AI2) USUARIO*

Valor personalizado para la señal mínima. Válido cuando es distinto del 0%.

#### *P6.3 MÁX. ENTRADA ANALÓGICA 1 (AI1) USUARIO*

### *P6.7 MÁX. ENTRADA ANALÓGICA 2 (AI2) USUARIO*

Valor personalizado para la señal máxima. Válido cuando es distinto del 100%.

# *P6.4 TIEMPO DE FILTRADO DE ENTRADA ANALÓGICA 1 (AI1)*

# *P6.8 TIEMPO DE FILTRADO DE ENTRADA ANALÓGICA 2 (AI2)*

Constante de tiempo de filtrado de paso bajo para reducir el ruido. Un valor demasiado alto puede retrasar la respuesta a las variaciones de la referencia.

#### **9.7 Salidas digitales**

- *P7.1 SELECCIÓN DE SALIDA DE RELÉ 1 (RO1)*
- *P7.2 SELECCIÓN DE SALIDA DE RELÉ 2 (RO2)*

# *P7.3 SELECCIÓN DE SALIDA DIGITAL 1 (DO1)*

Funciones para relés y salida digital.

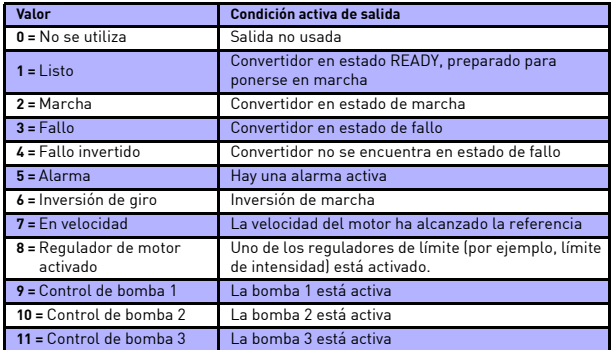

*Funciones para salidas digitales*

#### *P7.4 INVERSIÓN DE RO1*

Inversión del estado de relé.

**0:** sin inversión **1:** señal invertida

## *P7.5 INVERSIÓN DE RO2*

Inversión del estado de relé.

**0:** sin inversión **1:** señal invertida

*P7.12 HABILITAR SALIDA ANALÓGICA (AO) COMO SALIDA DIGITAL (DO)*

Habilitar salida analógica (AO) como salida digital (DO)

## *P7.13 FUNCIÓN SALIDA DIGITAL (AO)*

**0 =** Listo

**1 =** Marcha

**2 =** Fallo

**3 =** Fallo invertido

**Nota:** debe activarse salida analógica (AO) como salida digital (DO) por parámetro (P7.12)

# **9.8 Salidas analógicas**

### *P8.1 SELECCIÓN DE SEÑAL DE SALIDA ANALÓGICA*

Función para salida analógica.

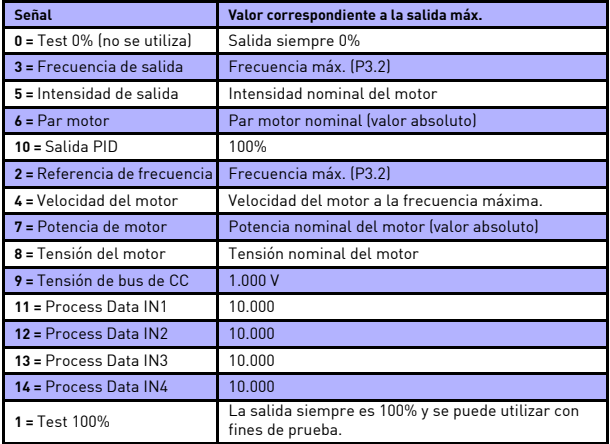

*Señales de salida analógica*

# *P8.2 MÍNIMO DE SALIDA ANALÓGICA*

**0:** 0 mA **1:** 4 mA

# *P8.3 ESCALADO DE SALIDA ANALÓGICA*

Factor de escala añadido a la salida analógica.

Por ejemplo, 200% significaría que, cuando la frecuencia de salida es la señal seleccionada, la salida alcanzaría los 20 mA a la mitad de la frecuencia máxima.

# *P8.4 TIEMPO DE FILTRADO DE SALIDA ANALÓGICA*

Constante de tiempo de filtro de paso bajo.

# **9.9 MAPA FIELDBUS**

- *P9.1 SELECCIÓN FB PROCESS DATA OUT 1*
- *P9.2 SELECCIÓN FB PROCESS DATA OUT 2*
- *P9.3 SELECCIÓN FB PROCESS DATA OUT 3*
- *P9.4 SELECCIÓN FB PROCESS DATA OUT 4*
- *P9.5 SELECCIÓN FB PROCESS DATA OUT 5*
- *P9.6 SELECCIÓN FB PROCESS DATA OUT 6*
- *P9.7 SELECCIÓN FB PROCESS DATA OUT 7*

#### *P9.8 SELECCIÓN FB PROCESS DATA OUT 8*

Estos parámetros relacionan las variables de solo lectura con los Process Data OUT.

- **0:** Referencia de frecuencia
- **1:** Frecuencia de salida
- **2:** Velocidad del motor
- **3:** Intensidad del motor
- **4:** Tensión del motor
- **5:** Par del motor
- **6:** Potencia del motor
- **7:** Tensión de Bus de CC
- **8:** Código de fallo activo
- **9:** AI1
- **10:** AI2
- **11:** Estado de entradas digitales
- **12:** Valor actual PID
- **13:** Referencia PID

## *P9.9 AUX. CW DATA IN*

El parámetro define los Process Data IN relacionados con la palabra de control aux. (consulte el capítulo [8.3.9](#page-83-0) sobre Mapa Fieldbus).

- **0:** no se utiliza **1:** PDI1 **2:** PDI2 **3:** PDI3 **4:** PDI4 **5:** PDI5
- **9.10 Frecuencias prohibidas**
	- *P10.1 RANGO DE FRECUENCIAS PROHIBIDAS 1: LÍMITE BAJO*
	- *P10.2 RANGO DE FRECUENCIAS PROHIBIDAS 1: LÍMITE ALTO*
	- *P10.3 RANGO DE FRECUENCIAS PROHIBIDAS 2: LÍMITE BAJO*

### *P10.4 RANGO DE FRECUENCIAS PROHIBIDAS 2: LÍMITE ALTO*

Hay dos regiones de omisión de frecuencia disponibles si es necesario evitar ciertas frecuencias, por ejemplo, debido a problemas de resonancia mecánica. En este caso, la referencia de frecuencia real enviada al control de motor se mantiene fuera de los rangos tal como se observa en el ejemplo siguiente, donde se utiliza un rango.

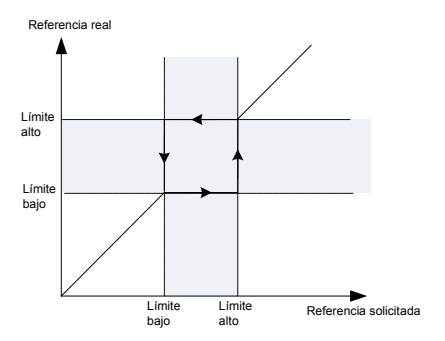
# **9.11 Protecciones**

### *P11.1 PROTECCIÓN DE NIVEL BAJO DE ENTRADA ANALÓGICA*

**0:** Sin acción

**1:** Alarma

**2:** Alarma, frecuencia fija para alarma

**3:** Fallo: Paro de acuerdo con función de paro

**4:** Fallo: Paro libre

Referencia analógica por debajo del rango mínimo.

#### *P11.2 FALLO DE BAJA TENSIÓN*

- **1:** Sin respuesta (no se genera ningún fallo pero el convertidor sigue deteniendo la modulación)
- **2:** Fallo: Paro libre

La tensión del bus de CC se encuentra por debajo del límite de seguridad interno.

# *P11.3 FALLO DE PUESTA A TIERRA*

**0:** Sin acción

**1:** Alarma

**2:** Fallo: Paro de acuerdo con función de paro

**3:** Fallo: Paro libre

El circuito de medida de intensidad ha detectado que la suma de las intensidades de las fases del motor no es cero.

Detección de corriente de fuga en el arranque.

# *P11.4 FALLO DE FASE DE SALIDA*

- **0:** Sin acción
- **1:** Alarma
- **2:** Fallo: Paro de acuerdo con función de paro
- **3:** Fallo: Paro libre

El sistema de medida de intensidad ha detectado que no circula intensidad por una de la fases del motor.

# *P11.5 PROTECCIÓN CONTRA BLOQUEO DEL MOTOR*

- **0:** Sin acción
- **1:** Alarma
- **2:** Fallo: Paro de acuerdo con función de paro
- **3:** Fallo: Paro libre

Es una protección contra sobrecarga. El bloqueo del motor se reconoce por una intensidad del motor máxima con una frecuencia de salida baja.

#### *P11.6 PROTECCIÓN CONTRA BAJA CARGA DEL MOTOR*

**0:** Sin acción

**1:** Alarma

**2:** Fallo: Paro de acuerdo con función de paro

**3:** Fallo: Paro libre

La baja carga se reconoce cuando el par está por encima de la curva mínima definida por P11.14 y P11.15, para el tiempo programado P11.16.

#### *P11.7 PROTECCIÓN TÉRMICA DEL MOTOR*

**0:** Sin acción

- **1:** Alarma
- **2:** Fallo: Paro de acuerdo con función de paro
- **3:** Fallo: Paro libre

Se trata de una protección por software basada en la integral de tiempo de intensidad.

**Nota:** Para cumplir los requisitos de UL 508C, se requiere un sensor de sobre temperatura del motor en la instalación si el parámetro se establece en 0.

#### *P11.8 PROTECCIÓN TÉRMICA DEL MOTOR: TEMPERATURA AMBIENTE DEL MOTOR*

Cambiar si el entorno no es estándar.

#### *P11.9 PROTECCIÓN TÉRMICA DEL MOTOR: FACTOR DE REFRIGERACIÓN A VELOCIDAD CERO*

Establecer en el 100% si el motor tiene un ventilador o refrigeración independiente. Establecer en el 30-40% si el ventilador está en el eje del motor.

#### *P11.10 PROTECCIÓN TÉRMICA DEL MOTOR: CONSTANTE DE TIEMPO TÉRMICA DEL MOTOR*

Tiempo en intensidad nominal para alcanzar la temperatura nominal.

*P11.11 INTENSIDAD DE BLOQUEO DEL MOTOR*

#### *P11.12 LÍMITE DE TIEMPO DE BLOQUEO DEL MOTOR*

#### *P11.13 LÍMITE DE FRECUENCIA DE BLOQUEO DEL MOTOR*

El estado de bloqueo de motor se establece cuando la intensidad supera la intensidad de bloqueo de motor P11.11 y la frecuencia de salida es inferior a P11.13 durante el tiempo P11.12.

#### *P11.14 BAJA CARGA: PUNTO DE PAR A FRECUENCIA DEL MOTOR*

# *P11.15 BAJA CARGA: PUNTO DE PAR A FRECUENCIA CERO*

#### *P11.16 BAJA CARGA: LÍMITE DE TIEMPO*

Definición de par mínimo a la velocidad nominal y cero. Retraso por condición de fallo.

# *P11.17 RETRASO PROTECCIÓN DE NIVEL BAJO DE ENTRADA ANALÓGICA*

Retraso como filtro en generación de fallo

#### *P11.18 FALLO EXTERNO*

**0:** Sin acción

**1:** Alarma

**2:** Fallo: Paro de acuerdo con función de paro

**3:** Fallo: Paro libre

Se puede desencadenar un fallo o alarma como respuesta al estado de una entrada digital. La entrada digital se establece con P5.4 o P5.5.

#### *P11.19 FALLO FIELDBUS*

**0:** Sin acción

**1:** Alarma

**2:** Alarma, frecuencia fija para alarma

**3:** Fallo: Paro de acuerdo con función de paro

**4:** Fallo: Paro libre

#### *P11.20 FRECUENCIA FIJA PARA ALARMA*

Esta frecuencia se usa como referencia de frecuencia cuando la respuesta frente a un fallo es Alarma+Frecuencia fija para alarma.

#### *P11.21 BLOQUEO DE PARÁMETROS*

**0:** Cambios permitidos

**1:** Cambios no permitidos

#### *P11.22 SUPERVISIÓN CONFLICTO MARCHA DIRECTA/INVERSA (FWD/REV)*

Si se produce una entrada directa e inversa de forma simultánea, se generará una alarma 55 como valor por defecto del parámetro.

#### *P11.23 TIEMPO DE PROTECCIÓN DE BAJA FRECUENCIA*

Si la frecuencia de salida se encuentra por debajo de la frecuencia de referencia durante el tiempo programado, se activará el fallo F82.

# **9.12 Reset automático**

# *P12.1 RESET AUTOMÁTICO*

**0:** Deshabilitado

**1:** Habilitado

La función de reset automático elimina el estado de fallo cuando ha desaparecido la causa del mismo y ha transcurrido el tiempo de espera de P12.2. El parámetro P12.4 determina el número máximo de resets automáticos que se pueden aplicar durante el tiempo de intento establecido con el parámetro P12.3. El tiempo empieza a contar a partir del primer reset automático. Si el número de fallos detectados durante el tiempo de intento supera los valores de los intentos, el estado de fallo pasa a ser permanente y se necesita un comando de reset.

## *P12.2 TIEMPO DE ESPERA*

Tiempo después del cual el convertidor intenta volver a arrancar de manera automática el motor después de que se haya eliminado el fallo.

#### *P12.3 TIEMPO DE INTENTOS*

Tiempo total de intentos de reset.

### *P12.4 NÚMERO DE INTENTOS*

Número máximo de intentos durante el tiempo de P12.3.

# *P12.5 FUNCIÓN DE REARRANQUE*

**0:** Rampa

**1:** Arranque al vuelo

**2:** Rearranque de acuerdo con función de marcha

Función de arranque después de un reset automático de fallo.

# **9.13 Controlador PID**

# *P13.1 SELECCIÓN REFERENCIA PID*

**0:** Referencia panel PID

- **1:** Entrada analógica 1 (AI1) (0-100%)
- **2:** Entrada analógica 2 (AI2) (0-100%)
- **3:** ProcessDataIN1 (0–100%)
- **4:** ProcessDataIN2 (0–100%)
- **5:** ProcessDataIN3 (0–100%)
- **6:** ProcessDataIN4 (0–100%)

**Nota:** ProcessDataINs se tratan como enteros con dos decimales comprendidos dentro del rango de 0 (0,00%) a 10000 (100,00%).

# *P13.2 REFERENCIA PID1 (%)*

# *P13.3 REFERENCIA PID2 (%)*

Referencias programables en % si el parámetro de selección de unidades de proceso  $P14.22 = 0$   $%$ ; si P14.22 = 1  $[kg]$  utilizar las referencias de P14.3 presión de trabajo 1 (kg) y P14.4 presión de trabajo 2 (kg).

Solo se utilizan si P13.1 = 0 (Selección referencia PID = Referencia panel PID).

La referencia PID2 se activa con entrada digital definida en P15.11.

# *P13.4 SELECCIÓN DE VALOR DE RETROALIMENTACIÓN*

- **0:** Entrada analógica 1 (AI1) (0-100%)
- **1:** Entrada analógica 2 (AI2) (0-100%)
- **2:** ProcessDataIN1 (0-100%)
- **3:** ProcessDataIN2 (0-100%)
- **4:** ProcessDataIN3 (0-100%)
- **5:** ProcessDataIN4 (0-100%)
- **6:** AI2-AI1 (diferencial)

**Nota:** Los DataINs del proceso se tratan como enteros con dos decimales comprendidos dentro del rango de 0 (0,00%) a 10000 (100,00%).

# *P13.5 VALOR ACTUAL MÍNIMO*

### *P13.6 VALOR ACTUAL MÁXIMO*

Valores actuales mínimo y máximo correspondientes al mínimo y máximo de la señal.

#### *P13.7 GANANCIA DE PID (P)*

Ganancia proporcional. Si se establece en el 100%, una variación del 10% debido a un error produce una variación del 10% en la salida del regulador.

#### *P13.8 TIEMPO INTEGRAL DE PID (I)*

Constante de tiempo integral. Si se establece en 1s, una variación del 10% debido a un error produce una variación del 10% en la salida del regulador después de 1s.

# *P13.9 TIEMPO DERIVADA DE PID (D)*

Tiempo de derivación. Si se establece en 1s, una variación del 10% en 1s debido a un error produce una variación del 10% en la salida del regulador.

#### *P13.10 INVERSIÓN ERROR PID*

**0:** Normal

La frecuencia aumenta si la referencia es > al valor actual **1:** Invertido

La frecuencia aumenta si la referencia es < al valor actual

#### *P13.11 ORIGEN UNIDADES DE PROCESO*

El monitor V4.5 puede mostrar un valor del proceso proporcional a una variable medida por el convertidor. Las variables de origen son:

**0:** valor actual de PID (máx.: 100%)

**1:** frecuencia de salida (máx.: f<sub>máx</sub>)

**2:** velocidad del motor (máx: nmáx.)

**3:** par del motor (máx.: T<sub>nom</sub>)

4: potencia del motor (máx.: P<sub>nom</sub>)

**5:** intensidad del motor (máx.: I<sub>nom</sub>)

#### *P13.12 DECIMALES UNIDADES DE PROCESO*

Número de decimales que se muestran en el monitor V4.5.

#### *P13.13 VALOR MÍNIMO UNIDADES DE PROCESO*

#### *P13.14 VALOR MÁXIMO UNIDADES DE PROCESO*

Valor mostrado en V4.5 cuando la variable de origen se encuentra entre el mínimo y máximo. Se mantiene proporcionalmente si el origen sobrepasa el mínimo y máximo.

### *P13.15 INCREMENTO REF. PI A LA MARCHA*

Tiempo de retraso antes de que la referencia de presión alcance el 100% al dar marcha.

# **9.14 PFC**

La función de rotación permite cambiar el orden de arranque y paro de los accionamientos (bombas, ventiladores) controlados por el sistema automático en los intervalos deseados. La rotación puede configurarse para que afecte a todos los accionamientos del sistema o solo a los auxiliares. La función de rotación automática hace posible igualar los tiempos de funcionamiento de los motores e impedir, por ejemplo, el bloqueo de las bombas debido a interrupciones de funcionamiento demasiado prolongadas.

- Aplicar la función de rotación con el parámetro 14.1, Tipo de rotación.
- La rotación tiene lugar cuando el tiempo definido con el parámetro 14.5, Intervalo de rotación, se agota y la capacidad utilizada está por debajo del nivel definido con el parámetro 14.7, Límite de frecuencia para rotación y 14.6 Límite de bombas auxiliares para rotación.
- Los accionamientos en marcha se detienen y vuelven a arrancar de acuerdo con el nuevo orden.
- Los contactores externos controlados a través de las salidas de relé del convertidor conectan los accionamientos al convertidor o a la red eléctrica. Si el accionamiento controlado por el convertidor se incluye en la secuencia de rotación, siempre se controla a través de la primera salida de relé activada. Los demás relés activados con posterioridad controlan los accionamientos auxiliares.

#### *P14.1 TIPO DE ROTACIÓN*

La rotación se utiliza para igualar el desgaste de las bombas.

#### **0 = Sin rotación**

El orden de conexión/desconexión de las bombas siempre permanecerá igual y el convertidor regulará la velocidad de la primera bomba.

# **1 = Rotación de bombas aux. sin enclavamientos**

El convertidor regula la velocidad de la primera bomba y las bombas auxiliares alternan (conexión y desconexión).

#### **2 = Rotación de todas las bombas sin enclavamientos**

El convertidor alterna la regulación de todas las bombas en el sistema.

#### **3 = Rotación de bombas aux. con enclavamientos**

El convertidor regula la velocidad de la primera bomba y las bombas auxiliares alternan (conexión y desconexión). Los enclavamientos son necesarios para conectar las bombas.

#### **4 = Rotación de todas las bombas con enclavamientos**

El convertidor alterna la regulación de todas las bombas en el sistema.

La rotación automática puede configurarse para que afecte a todas las bombas del sistema o solo a las bombas auxiliares.

# *P14.2 NÚMERO DE BOMBAS AUXILIARES*

Las bombas auxiliares asisten a la bomba principal.

Por ejemplo, un grupo de presión con un total de 3 bombas tiene 2 bombas auxiliares. Número de bombas auxiliares = Nº de bombas - 1.

# *P14.3 PRESIÓN DE TRABAJO 1 (KG) Y P14.4 PRESIÓN DE TRABAJO 2 (KG)*

Referencias programables en kg si el parámetro de selección de unidades de proceso P14.22 = 1 (kg); si P14.22 = 0 (%) utilizar las referencias de P13.2 Referencia PID1 1 (%) y P13.3 Referencia PID2 (%).

Solo se utilizan si P13.1 = 0 (Selección referencia PID = Referencia panel PID).

La presión de trabajo 2 se activa con entrada digital definida en P15.11.

#### *P14.5 INTERVALO DE ROTACIÓN*

Una vez transcurrido el tiempo establecido por este parámetro, tiene lugar la rotación si la carga utilizada es inferior al nivel establecido en los parámetros 14.7 (Límite de frecuencia para rotación) y 14.6 (Límite de bombas auxiliares para rotación). Para que se efectúe la rotación, es necesario que se cumplan todas las condiciones. Por ejemplo, si la frecuencia de salida se encuentra por encima del valor programado en el parámetro P14.7 pero el resto de condiciones se cumplen, la rotación no se producirá hasta que la frecuencia de salida se encuentre por debajo del límite programado.

- El temporizador está activo únicamente si la señal de marcha/ paro se encuentra activa (estado marcha).
- El temporizador se resetea cuando tiene lugar la rotación o cuando se pierde la señal de marcha.

#### *P14.6 LÍMITE DE BOMBAS AUXILIARES PARA ROTACIÓN Y P14.7 LÍMITE DE FRECUENCIA PARA ROTACIÓN*

Estos parámetros definen el nivel por debajo del cual debe mantenerse la capacidad utilizada para que se realice la rotación.

Este nivel se define del modo siguiente:

- Si el número de bombas auxiliares en funcionamiento es inferior al valor en el parámetro 14.6, la función de rotación puede ejecutarse.
- Si el número de bombas auxiliares en funcionamiento es igual al valor del parámetro 14.6 y la frecuencia de la bomba controlada es inferior al valor del parámetro 14.7, se puede ejecutar la rotación.
- Si el valor del parámetro 14.7 es 0,0 Hz, la rotación solo puede producirse en posición de reposo (paro y dormir) independientemente del valor en el parámetro 14.6.

# *P14.8 FRECUENCIA DE CONEXIÓN DE BOMBA AUXILIAR*

Cuando la bomba controlada funciona a esta frecuencia de salida, o superior, y el tiempo establecido en P14.9 ha transcurrido, se conectará una bomba auxiliar.

#### *P14.9 RETRASO DE CONEXIÓN DE BOMBA AUXILIAR*

El tiempo que debe transcurrir antes de la conexión de una bomba auxiliar cuando la bomba principal está a su nivel máximo de salida, o a su valor programado en P14.8, si el sistema lo requiere.

# *P14.10 FRECUENCIA DE DESCONEXIÓN DE BOMBA AUXILIAR*

Cuando la bomba controlada funciona a esta frecuencia de salida, o un valor inferior, y el tiempo establecido en P14.11 ha transcurrido, se desconectará la bomba auxiliar.

# *P14.11 RETRASO DE DESCONEXIÓN DE BOMBA AUXILIAR*

El tiempo que debe transcurrir antes de la desconexión de una bomba auxiliar cuando la bomba controlada está a su nivel mínimo de salida o a su valor programado en P14.11, si el sistema lo requiere.

# *P14.12 HISTÉRESIS PI*

En las instalaciones en las que el nivel de ruido producido por el transductor puede no permitir al sistema pasar al modo de dormir, este parámetro puede ayudar a compensar este efecto.

# *P14.13 FRECUENCIA DORMIR*

El convertidor se puede detener automáticamente si se alcanza la referencia PID y la frecuencia de salida es inferior a este valor durante el tiempo programado en P14.14.

# *P14.14 RETRASO DORMIR*

Tiempo de funcionamiento con la mínima frecuencia antes de entrar en condición de dormir.

#### *P14.15 REFERENCIA SOBREPRESIÓN AL DORMIR*

- *P14.16 TIEMPO SOBREPRESIÓN AL DORMIR*
- *P14.17 MÁXIMA PÉRDIDA AL DORMIR*

# *P14.18 TIEMPO DE COMPROBACIÓN DE PÉRDIDA AL DORMIR*

Estos parámetros controlan una secuencia de dormir más compleja. Transcurrido el tiempo de P14.14, la referencia PID se aumenta según P14.15 durante el tiempo de P14.16. Se producirá una frecuencia de salida mayor. Entonces, la referencia de frecuencia se fuerza a la frecuencia mínima y se supervisa el valor actual de PID.

Si la variación del valor actual PID. permanece más bajo que P14.17 durante el tiempo de P14.18, el convertidor entra en modo dormir.

Si esta secuencia no es necesaria, se programa P14.15 = 0%,  $P14.16 = 0s$ ,  $P14.17 = 50\%$ ,  $P15.18 = 1s$ .

*P14.19 NIVEL DE DESPERTAR*

Nivel de despertar en % de la referencia PID

#### *P14.20 ACTUALIZACIÓN DE ENCLAVAMIENTOS:*

**0:** siempre

**1:** solo en estado de paro

*P14.21 ESCALA DE TRANSDUCTOR DE PRESIÓN*

Presión máxima permitida por el transductor de presión.

#### *P14.22 SELECCIÓN DE UNIDADES DE PROCESO*

Para trabajar con unidades en % o en kg.

**0:** se utilizan las Referencias PID 1 y 2 (%) de P13.2 y P13.3

**1:** se utilizan las referencias de presión de trabajo 1 y 2 (kg) de P14.3 y P14.4

#### *P14.23 DETECCIÓN DE BOMBAS SIN ENCLAVAMIENTOS*

**0:** Desactivado

**1:** Activado (cuando P14.1 = 2, la bomba regulada cambia si no está conectada)

#### **9.15 Ajuste de la aplicación**

#### *P15.2 OCULTACIÓN PARÁMETROS*

**0=** Todos los parámetros visibles

**1=** Solo grupo de configuración rápida visible

# **10. CARACTERÍSTICAS TÉCNICAS**

# **10.1 Características técnicas de Vacon 20**

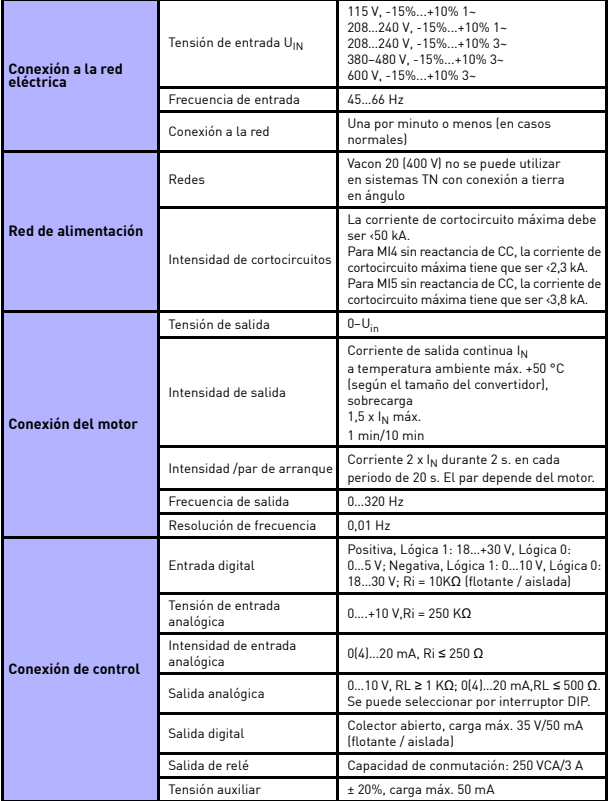

*Tabla 10.1: Características técnicas de Vacon 20*

Soporte 24 h: +34 93 807 499 023 • Email: vacon@vacon.es

| Características<br>de control     | Método de control                                                 | Control de frecuencia U / f<br>Control vectorial sin sensor de lazo abierto                                                                                                    |  |  |
|-----------------------------------|-------------------------------------------------------------------|----------------------------------------------------------------------------------------------------|--|--|
|                                   | Frecuencia de conmutación                                         | 116 kHz; Valor por defecto de fábrica<br>4 kHz                                                                                                    |  |  |
|                                   | Referencia de frecuencia                                          | Resolución 0,01 Hz                                                                                                    |  |  |
|                                   | Punto de desexcitación del<br>motor                               | 30.320 Hz                                                                                                    |  |  |
|                                   | Tiempo de aceleración                                             | 0.13000 s                                                                                                    |  |  |
|                                   | Tiempo de deceleración                                            | 0.13000 s                                                                                                    |  |  |
|                                   | Par de frenado                                                    | 100%*T <sub>N</sub> con opción de freno (solo en<br>3~ tamaños de convertidor MI2-5) 30%*T <sub>N</sub><br>sin opción de freno                                                                                                    |  |  |
| <b>Condiciones</b><br>amhientales | Temperatura ambiente de<br>funcionamiento                         | -10 °C (sin escarcha)+40/50 °C (seqún<br>el tamaño del convertidor): capacidad de<br>carga estimada I <sub>N</sub><br>Instalación lateral para MI1-3 siempre es<br>40 °C; para la opción IP21/Nema1 en MI1-3<br>la temperatura máxima también es 40 °C. |  |  |
|                                   | Temperatura de<br>almacenamiento                                  | $-40 °C+70 °C$                                                                                                    |  |  |
|                                   | Humedad relativa                                                  | 095% HR, sin condensación, sin corrosión,<br>sin goteo de agua                                                                                                    |  |  |
|                                   | Calidad del aire:<br>- vapores químicos<br>- partículas mecánicas | IEC 721-3-3, unidad en funcionamiento,<br>clase 3C2<br>IEC 721-3-3, unidad en funcionamiento,<br>clase 3S2                                                                                                    |  |  |
|                                   | Altitud                                                           | Capacidad de carga de 100% (sin reducción)<br>hasta 1.000 m. 1% de reducción por cada<br>100 m por encima de 1.000 m; máx. 2.000 m                                                                                                    |  |  |
|                                   | Vibración:<br>FN60068-2-6                                         | $3150$ Hz<br>Amplitud de desplazamiento 1 (pico) mm<br>a 315,8 Hz Amplitud máx. de aceleración<br>1 G a 15.8150 Hz                                                                                                    |  |  |
|                                   | Choque<br>IFC 68-2-27                                             | Prueba de caída UPS (para pesos aplicables<br>UPSI<br>Almacenamiento y envío: máx. 15 G, 11 ms<br>(en el paquete)                                                                                                    |  |  |
|                                   | Tipo de protección                                                | IP20 / IP21 / Nema1 para MI1-3, IP21/Nema<br>1 para MI4-5                                                                                                    |  |  |
|                                   | Grado de contaminación                                            | PD <sub>2</sub>                                                                                                    |  |  |

*Tabla 10.1: Características técnicas de Vacon 20*

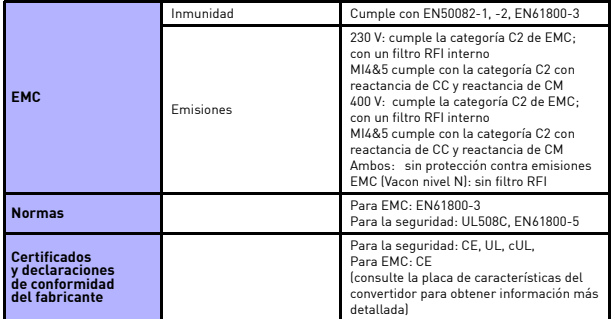

*Tabla 10.1: Características técnicas de Vacon 20*

# **10.2 Rango de potencias**

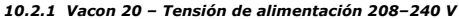

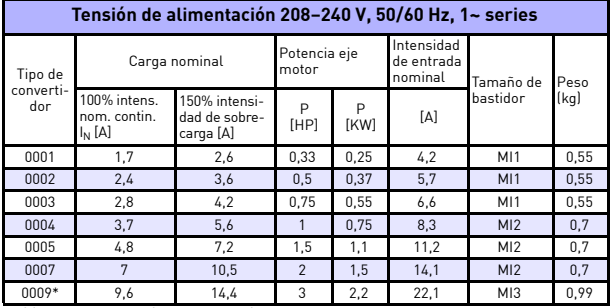

*Tabla 10.2: Rango de potencias de Vacon 20, 208–240 V*

\* ¡La temperatura ambiente máxima de funcionamiento es de 40 °C!

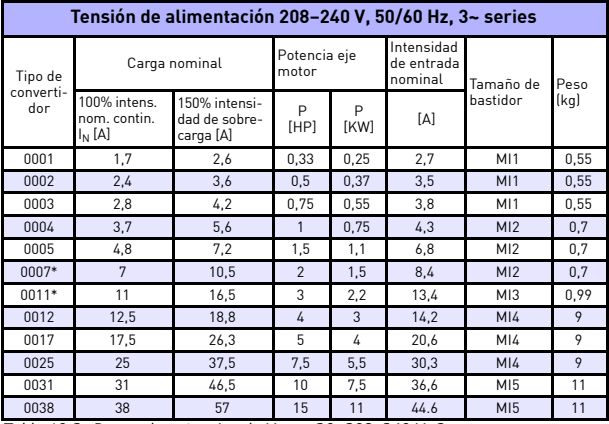

*Tabla 10.3: Rango de potencias de Vacon 20, 208–240 V, 3~*

\* La temperatura ambiente máxima de funcionamiento es de +40 °C.

| Tensión de alimentación 115 V, 50/60 Hz, 1~ series |                                           |                                             |                       |                  |                                     |                 |      |  |  |  |
|----------------------------------------------------|-------------------------------------------|---------------------------------------------|-----------------------|------------------|-------------------------------------|-----------------|------|--|--|--|
| Tipo de<br>converti-<br>dor                        | Carga nominal                             |                                             | Potencia eje<br>motor |                  | Intensidad<br>de entrada<br>nominal | Tamaño de       | Peso |  |  |  |
|                                                    | 100% intens.<br>nom. contin.<br>$I_N$ [A] | 150% intensi-<br>dad de sobre-<br>carga [A] | P<br>[HP]             | P<br><b>[KW]</b> | [A]                                 | bastidor        | (kq) |  |  |  |
| 0001                                               | 1,7                                       | 2,6                                         | 0.33                  | 0.25             | 9.2                                 | M12             | 0.7  |  |  |  |
| 0002                                               | 2,4                                       | 3,6                                         | 0.5                   | 0.37             | 11,6                                | M12             | 0,7  |  |  |  |
| 0003                                               | 2,8                                       | 4,2                                         | 0.75                  | 0.55             | 12.4                                | M12             | 0,7  |  |  |  |
| 0004                                               | 3,7                                       | 5,6                                         |                       | 0.75             | 15                                  | M12             | 0.7  |  |  |  |
| 0005                                               | 4,8                                       | 7,2                                         | 1,5                   | 1,1              | 16,5                                | M <sub>13</sub> | 0,99 |  |  |  |

*10.2.2 Vacon 20 – Tensión de alimentación 115 V*

*Tabla 10.4: Rango de potencias de Vacon 20, 115 V, 1~*

# *10.2.3 Vacon 20 – Tensión de alimentación 380–480 V*

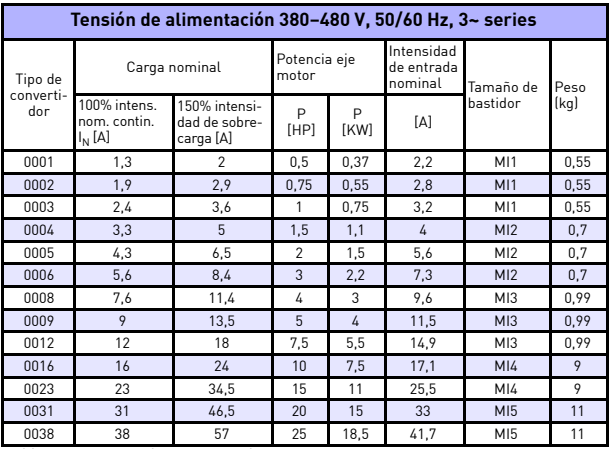

*Tabla 10.5: Rango de potencias de Vacon 20, 380-480 V*

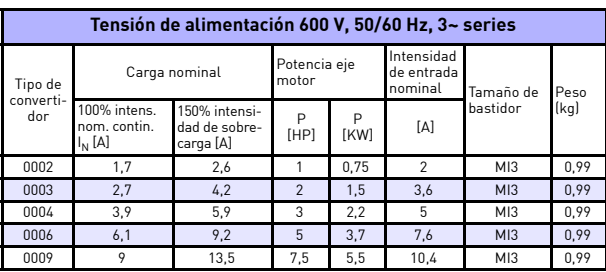

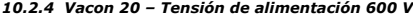

*Tabla 10.6: Rango de potencias de Vacon 20, 600 V*

**Nota 1:** Valores de intensidades de entrada calculados con un suministro de transformador de línea de 100 kVA.

**Nota 2:** Las dimensiones mecánicas de los convertidores se encuentran en el capítulo [3.1.1.](#page-17-0)

# **10.3 Resistencia de frenado**

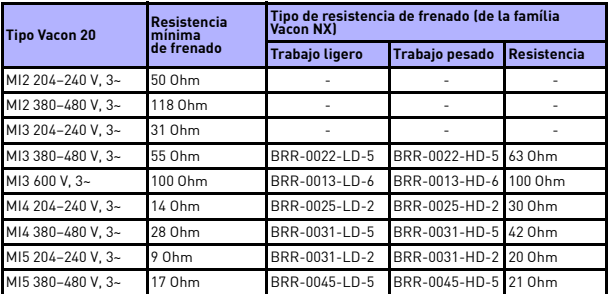

**Nota:** Para MI2 y MI3, solo los convertidores trifásicos están equipados con brake chopper.

Si necesita más información acerca de la resistencia de frenado, descargue el manual de la resistencia de frenado de Vacon NX (UD00971C) en http://www.vacon.com / Support & Downloads

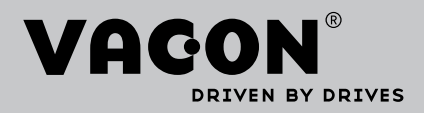

Find your nearest Vacon office on the Internet at:

www.vacon.com

Manual authoring: documentation@vacon.com

Vacon Suzhou Drives Co. Ltd. No. 71 Xinqing Road Suzhou Industrial Park Suzhou, Jiangsu Province, P.R. China, 215123

Subject to change without prior notice © 2013 Vacon Plc.

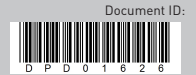

Rev. B